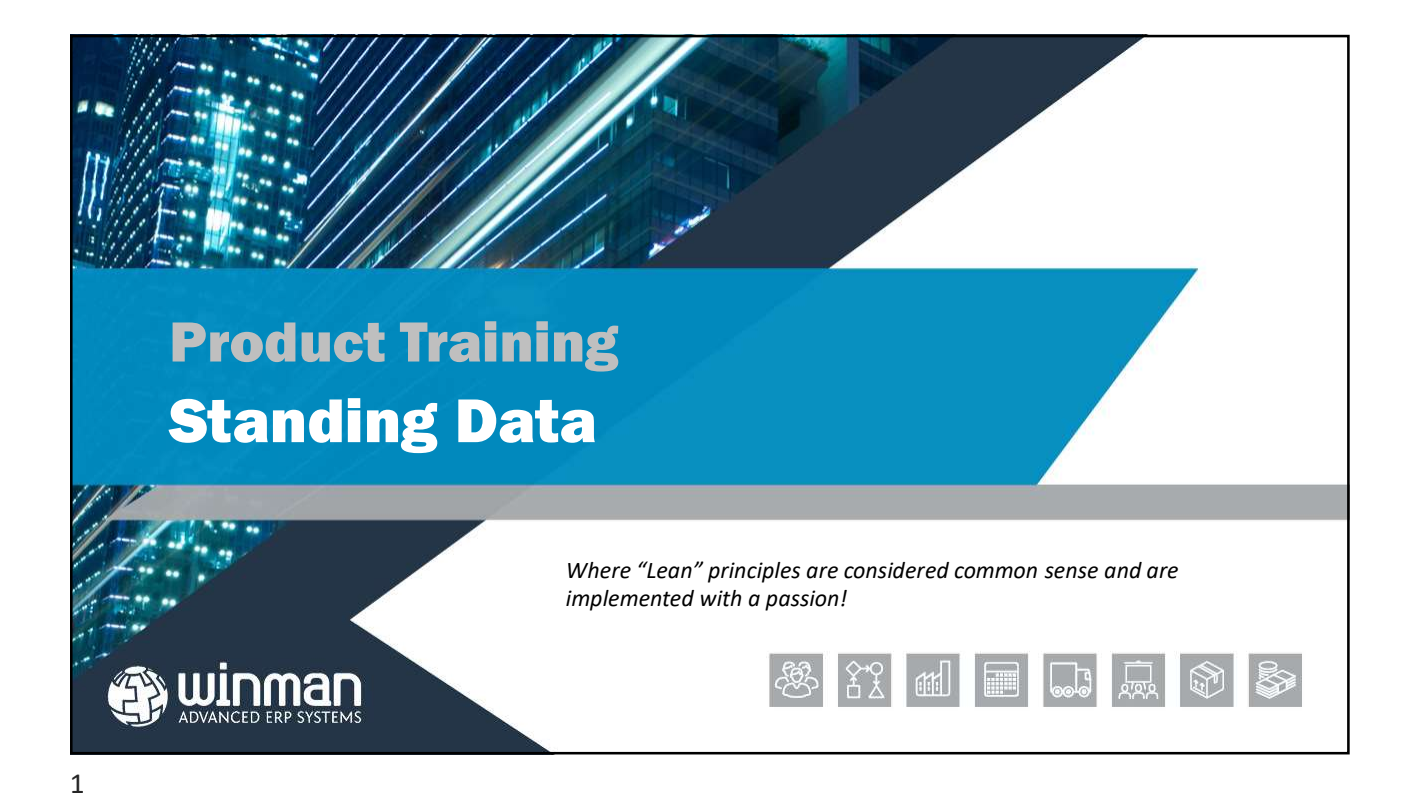

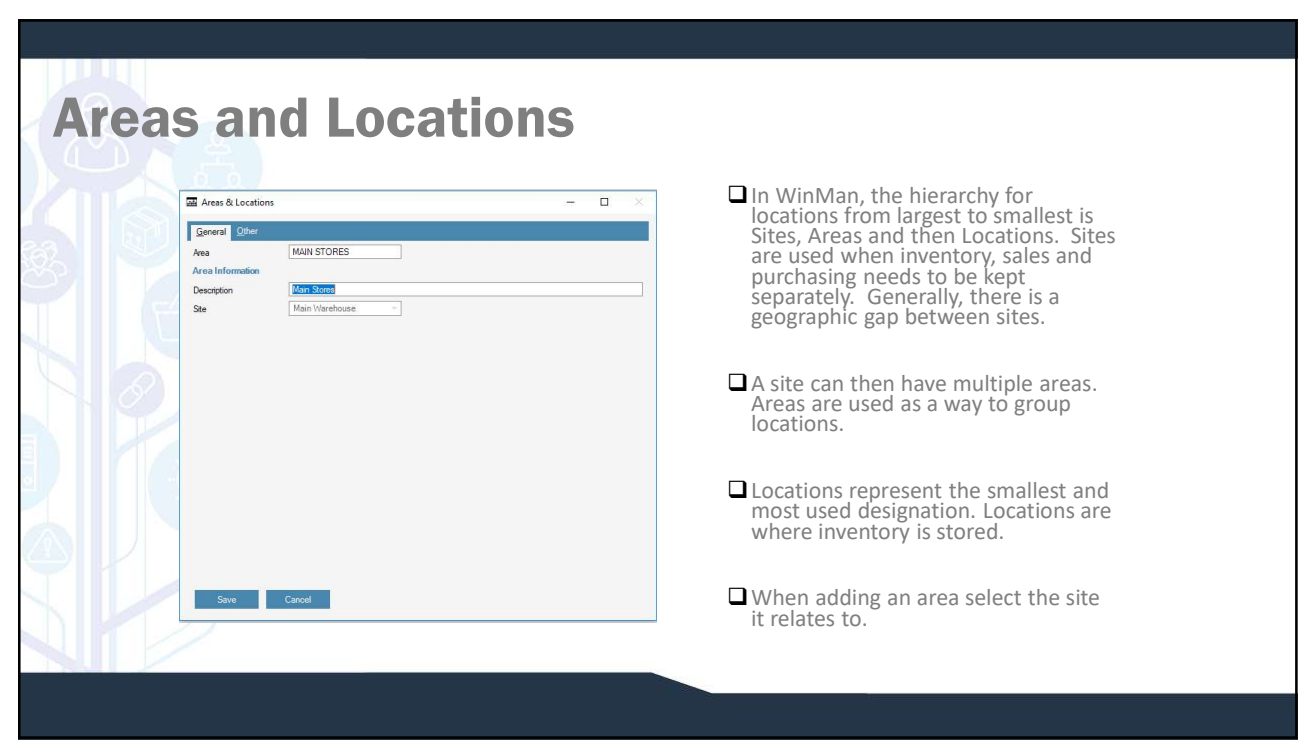

## General Tab

**QAvailability** 

- 
- 
- **Exercise 18 Tab**<br> **Account Division –** Select the accounting division that all inventory transactions will use<br> **C** Capacity Reference field<br> **C** Availability<br> **a)** Slass and Manufacturing Inventory can be used for is **Example 18 Tab**<br> **CAccount Division – Select the accounting division that all inventory transactions will use**<br> **CCapacity – Reference field**<br> **CAvailability**<br> **a)** Sales – Inventory can be used for picking of shipments o orders
	-
	-
	- **a)**<br> **a)** Sales Inventory can be used for picking division that all inventory transactions will use<br>
	pacity Reference field<br> **a)** Sales Inventory can be used for picking of shipments only<br> **b)** Manufacturing Inven **Brain Tab**<br> **Count Division – Select the accounting division that all inventory transactions will use<br>
	allability<br>
	allability<br>
	b) Manufacturing – Inventory can be used for issuing to manufacturing orders only<br>
	b) Manufact CONDITE:**<br> **CONDITE:**<br>
	CONDITE:<br>
	THE CONDITE:<br>
	STAGE A SCIENCE AND A SCIENCE AND AND ARRENT CONDITIONS AND ASSESS AND ARRENT CONDITENT OF SHE<br> **CONDITE:**<br> **CONDITE:**<br> **CONDITE:**<br> **CONDITE:**<br> **CONDITE:**<br> **CONDITENT** CONDIT transactions occur until inventory is moved to a non-consignment location
	-
- **Example 18 Table 10**<br> **CONTROV**<br> **CONTROV**<br> **CONTROV**<br> **CONTROV**<br> **CONTROV**<br> **CONTROV**<br> **CONTROV**<br> **CONTROV**<br> **CONTROV**<br> **CONTROV**<br> **CONTROV**<br> **CONTROV**<br> **CONTROV**<br> **CONTROV**<br> **CONTROV**<br> **CONTROV**<br> **CONTROV**<br> **CONTROV**<br> **Example 18 Table – Select the accounting division that all inventory transactions will use<br>pacity – Reference field<br>allability<br>b) Sales – Inventory can be used for picking of shipments only<br>b) Manufacturing – inventory ca EXEL Tab**<br> **EXEL TABO**<br> **CONSIGNATE ARE THE EXECUTE CONSIGNMENT CONSIGNMENT CONSIGNMENT (SPECIES FOR PURCH)**<br> **EXECUTE ARE THEOTOGY CONSIGNMENT CONSIGNMENT CONSIGNMENT CONSIGNMENT CONSISTS THAT CONSISTS THEORY CONSISTS TH Example 16:**<br> **Example 16:**<br> **Example 16:**<br> **Example 16:**<br> **Example 16:**<br> **Example 16:**<br> **Example 16:**<br> **Example 16:**<br> **Example 16:**<br> **Example 16:**<br> **Example 16:**<br> **Example 16:**<br> **Example 16:**<br> **Example 16:**<br> **Example 16: Similar Control – Inventory can be used.** Inventory transactions will use<br> **pacity – Reference field**<br> **all Shifts:**<br> **all Shifts:**<br> **all Shifts:**<br> **all Shifts:** — Inventory can be used for picking of shipments and its u that are received into a Bonded locations will not have duty until the items are moved to a non-bonded location. Inventory values will go the GL upon receipt. **Exclude from MRP** – Inventory in locations marked as exclude from MRP will not enter MRP<br> **Exclude from MRP** – inventory can be used for issigning of shipments only<br> **Calculations market as exact of the state of the stat**

calculations

3

 $\square$  Consumable Sequence – Used when a specific location(s) is required to be picked from before another location. Locations with a sequence number of 1 will be picked from (using a FIFO basis), then locations with a sequence number of 2 will be picked from, etc. Multiple locations can share the same sequence number.

 $\Box$  Pick Sequence – A reference field that can be used for pick list print sequence.

Dimensions Tab

All dimension are used for reference/reporting only.

# Well as used for consumable materials.<br> **General Tab**<br> **Q** Description – A description for the classification.<br> **Consumables Tab**<br> **Q** Active – Select if consumables is active<br> **Q** Reason Code – The reason code that will b Well as used for consumable materials.<br> **General Tab**<br> **Q** Description – A description for the classification.<br> **Consumables Tab**<br> **Q** Active – Select if consumables is active<br> **Q** Reason Code – The reason code that will b **Example 2018**<br> **Reader – The reason code that will be reason code that will be description** – A description for the classification.<br> **Consumables Tab**<br> **Q** Active – Select if consumables is active<br> **Q** Reason Code – The Movell as used for consumable materials.<br>
Movell as used for consumable materials.<br>
Movelling a description for the classification.<br>
Consumables Tab<br>
Movel – The reason code that will be<br>
we do to expense the consumables<br> **Classifications** Classifications allow parts to be classified for reporting purposes as well as used for consumable materials. **EM** Classifications  $\blacksquare$ General Consumables Other General Tab<br>  $\square$  Description – A description for the classification. GENERAL Classifica Descriptio **M** Classif  $\Box$ Consumables Tab General Co Active **Departments are used in a number of class throughout the system. Departments are used to group WinMan users. Departments are eiso found in a number of days after the system. Departments are used to group WinMan users. Dep** used to expense the consumables receipt that the inventory will be consumed  $5<sub>2</sub>$

# Customers, where they could represent a non-commissionable Sales Rep, Suppliers, where they could represent a non-commissionable Sales Rep, Suppliers, where they could represent a non-commissionable Sales Rep, Suppliers, w **Departments are used in a number of places throughout the system. Departments are used to group WinMan users. Departments are also found in<br>Customers, where they could represent a non-commissionable Sales Rep, Suppliers,** could also be represented. If the department is to be used to relate WinMan users together, the action Add Users can be selected to add users to a department. A listing of all users in WinMan will be displayed to select from. A user can belong to many departments. The relationship of users to departments can also be completed in the Users program where a user is selected and all available departments are displayed and then selected. General Tab Department – Enter a Department ID  $\Box$  Description – A description for the department  $\Box$  Email Address – An email address for the department  $\Box$  Telephone – A telephone number for the department Save Cancel

#### Units of Measure **M** Units of Measure  $\Box$ Unit of Units of measure are used to identify the unit General | Other Measure<br>
of measure for products. An item can have Unit of Meas Description Each only one unit of measure. However, a unit of linit of t Each Print Text measure can have many unit of measure Measure  $\overline{a}$ factors which include a conversion factor used General for sales orders and purchase orders. Unit of measure factors allow users to enter quantities Factor In Print Text Ead on both sales orders and purchase orders in  $100$ either the base unit of measure or any of the unit of measure factors they select. Unit of Measure Factor 7

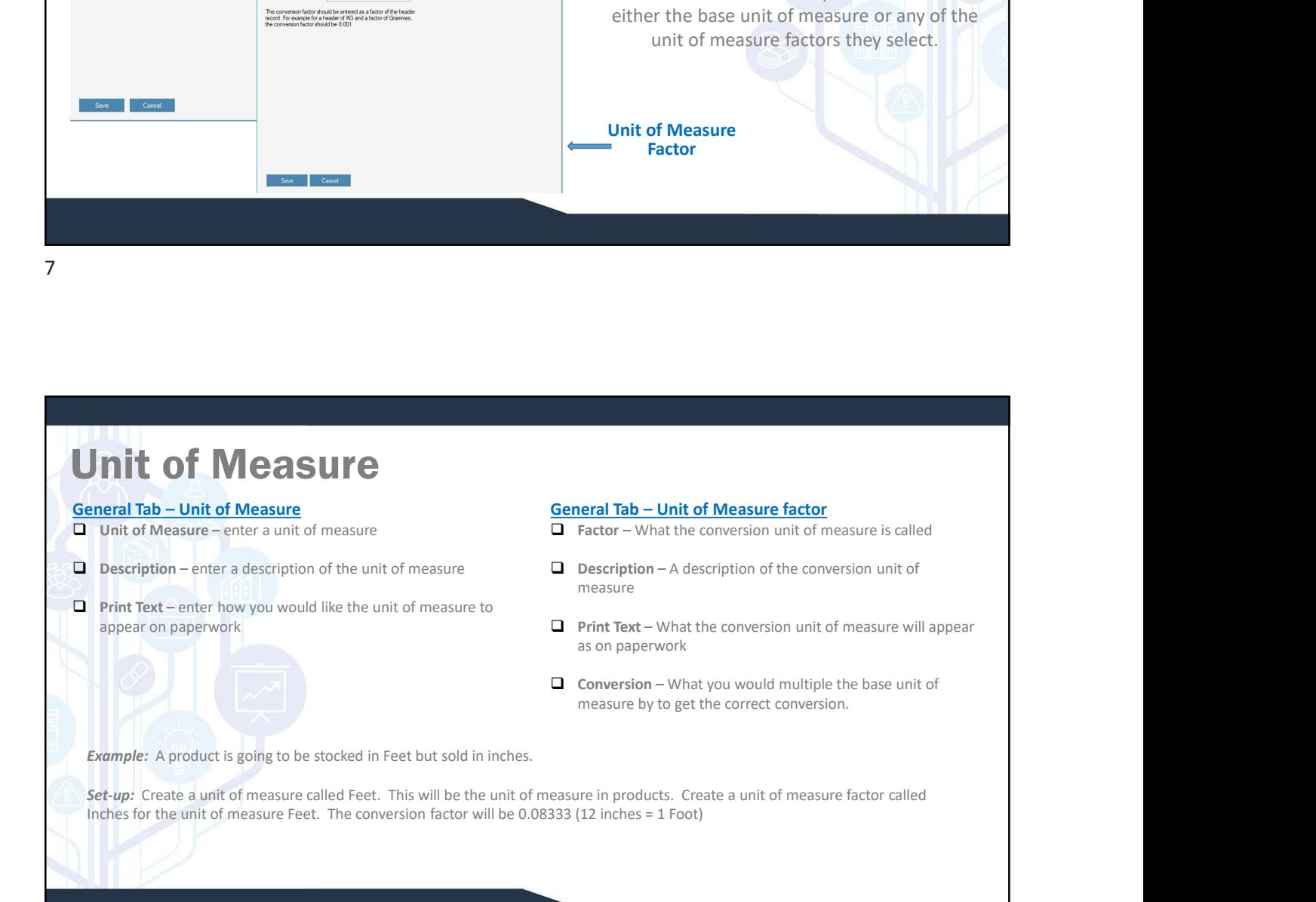

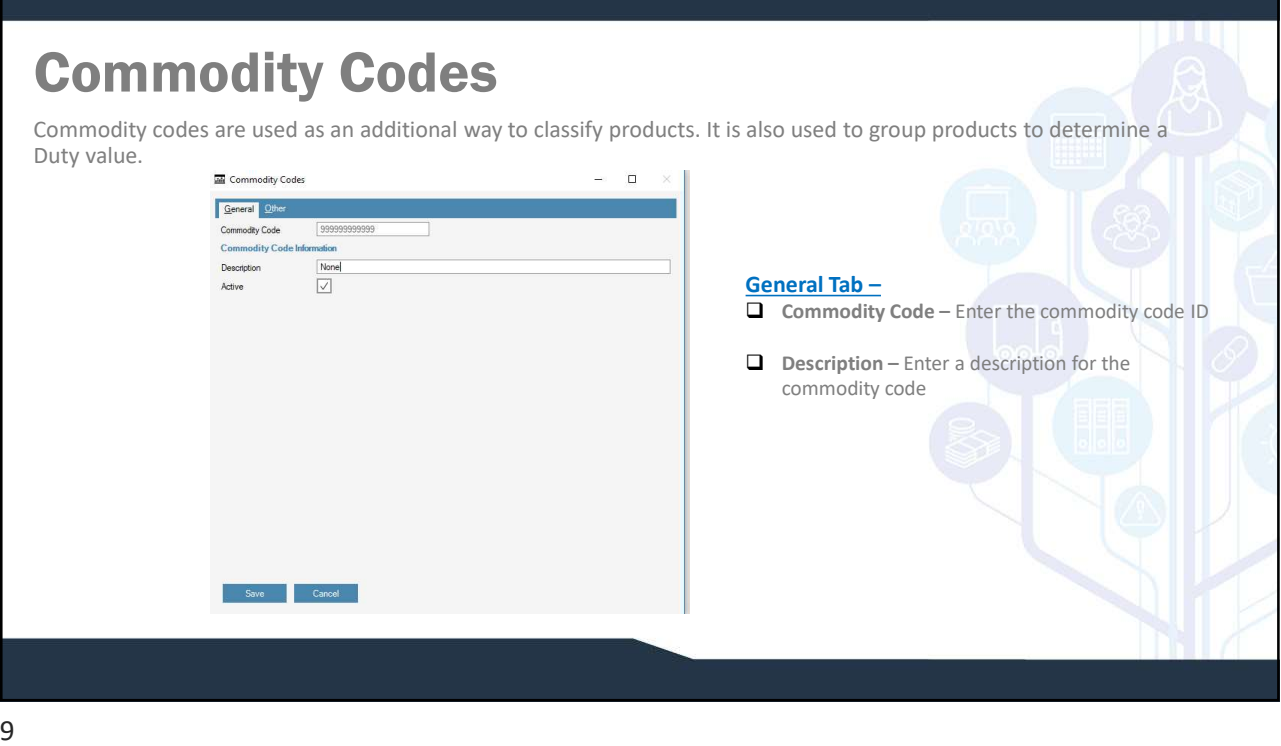

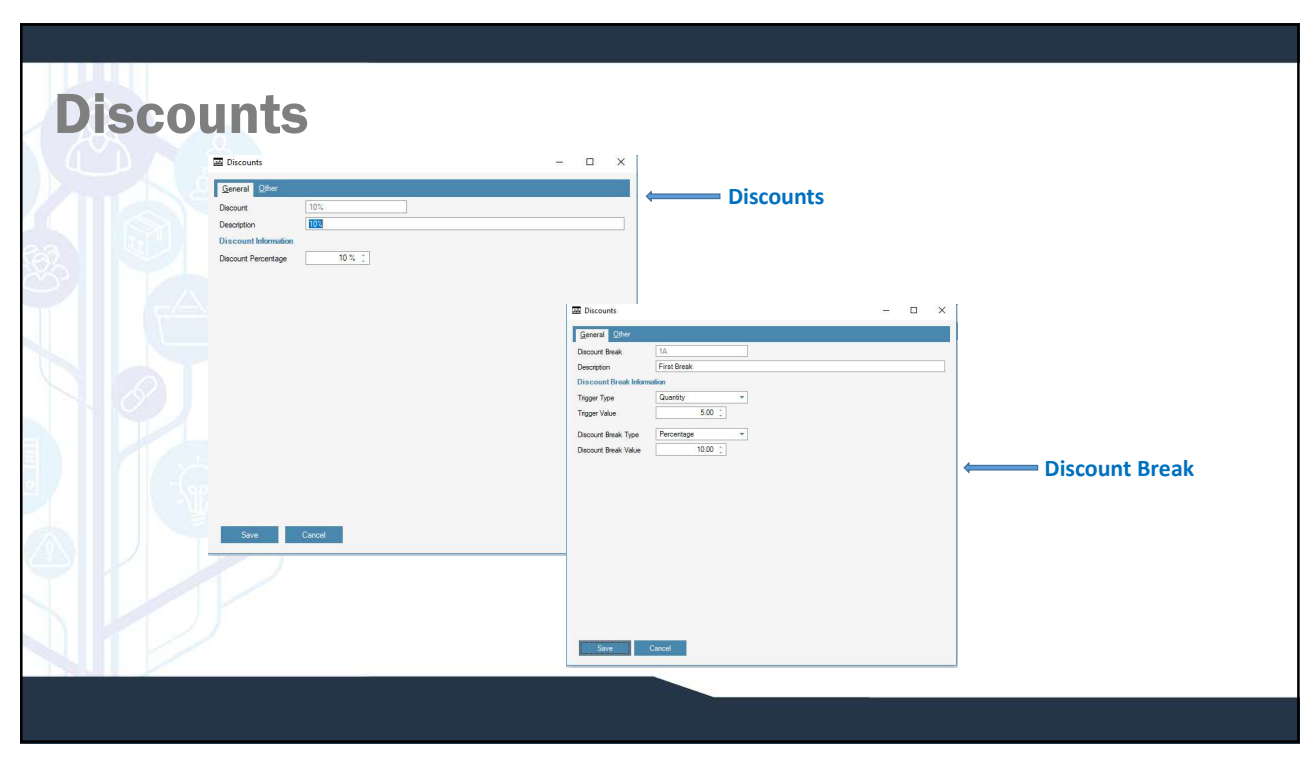

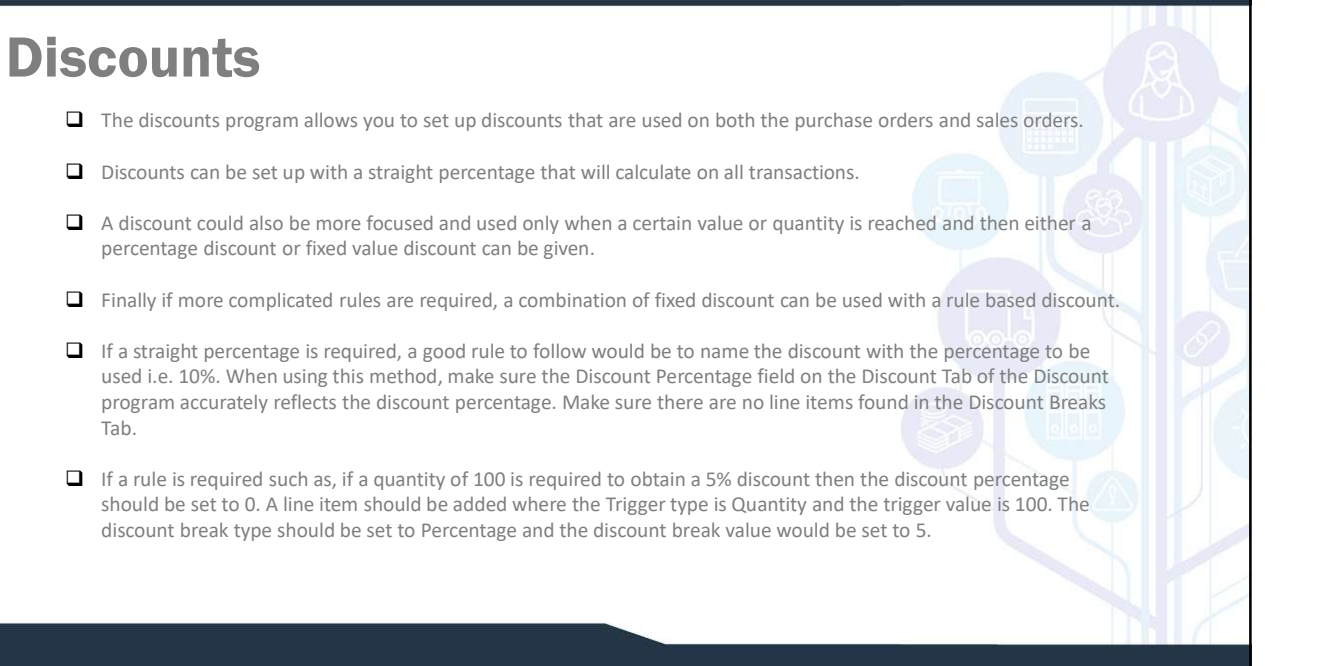

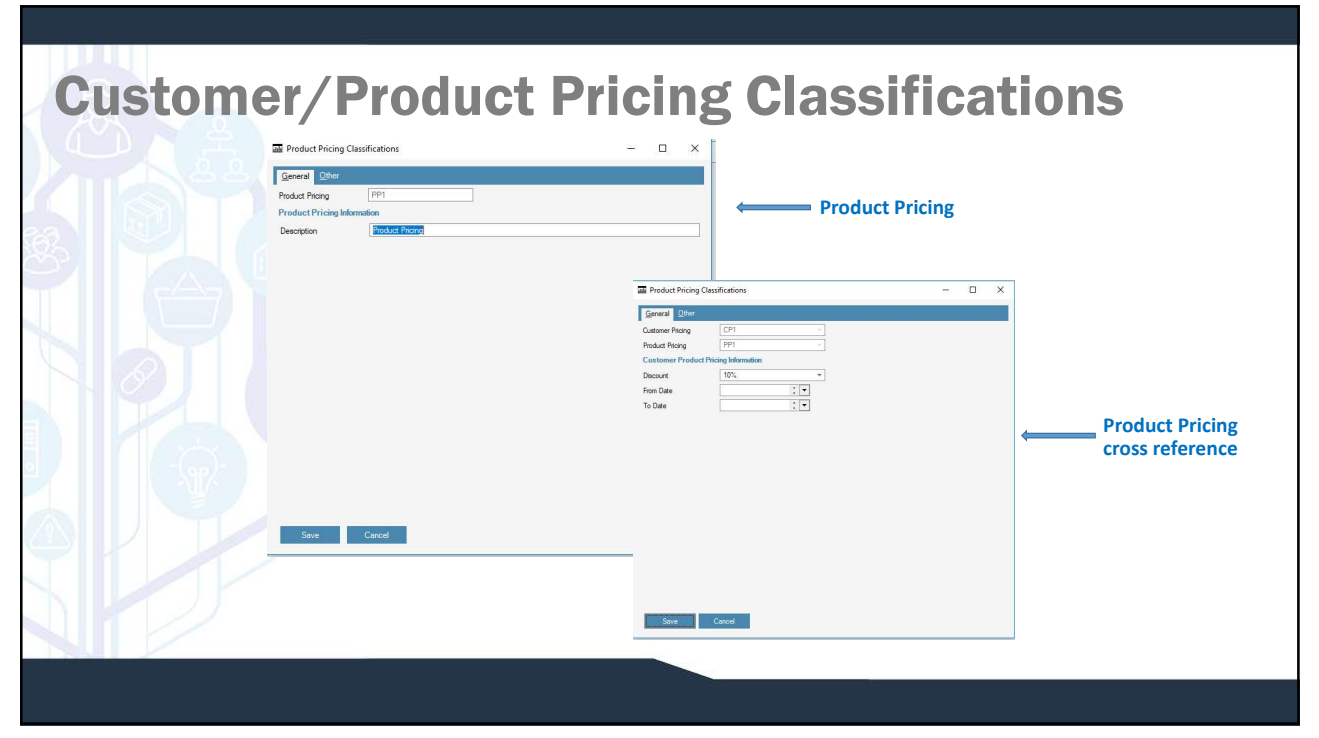

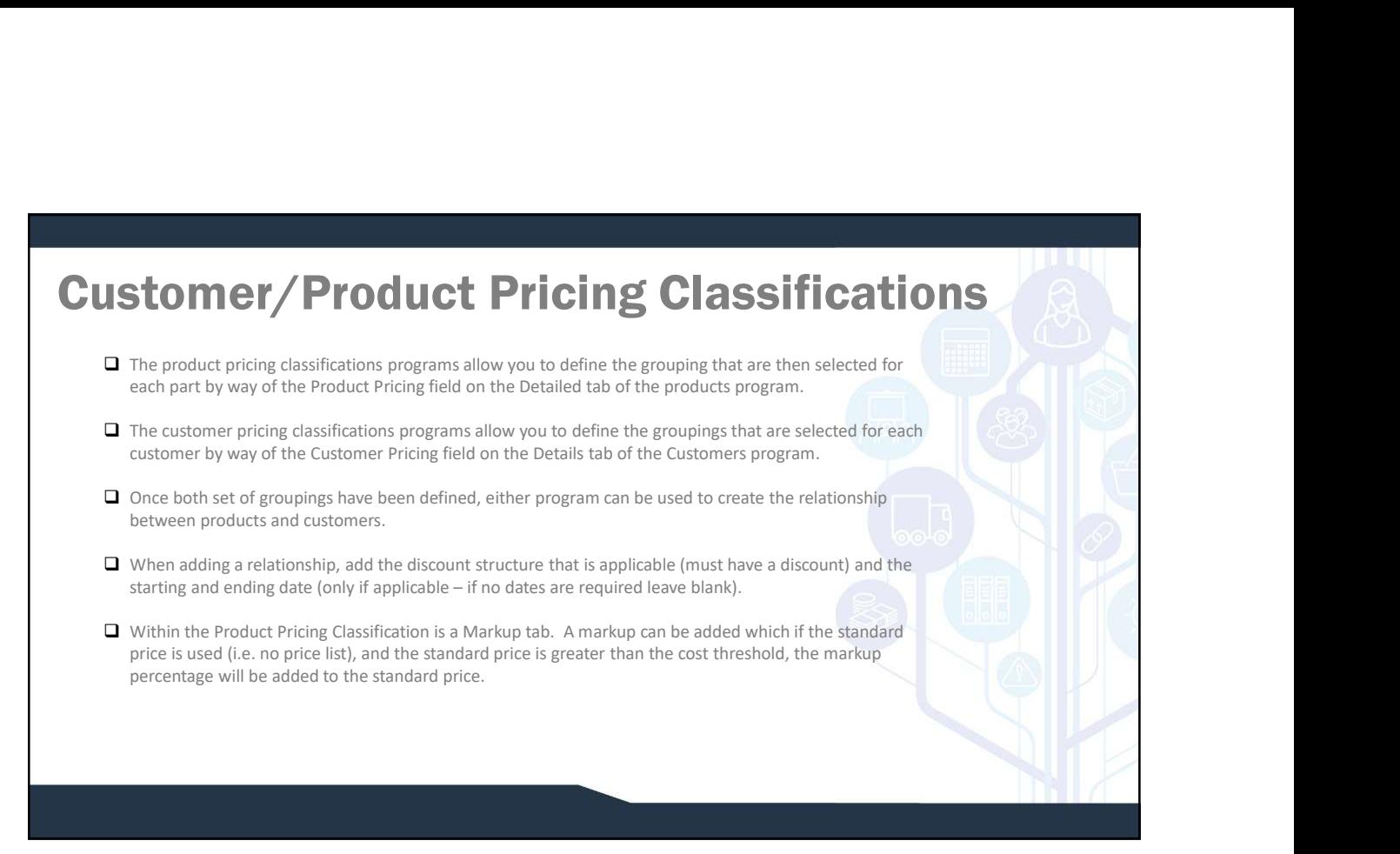

## Product Overhead Types **DE Product Overhead Types**  $\Box$ Product Overhead Types are used to set-up multiple types of General Other overhead that could relate to a product. Overhead Types might AGENT FEE include freight, agent costs or import duties. Multiple Agent Fee overhead types may be added to the same part. General Tab  $\Box$  Product Overhead – Select the Overhead ID  $\Box$  Description – Enter a description for the Overhead ID  $\Box$  Percentage Type – Check if the overhead is to be a percentage, leave un-checked if the overhead is an absolute value.

## **Prices**  $\Box$ General Price lis Price list de **Price list Informat** GBP Currency **EE** Price General Price list

Price lists can be created and then related to a customer to provide a price list that one or many customer will receive for product pricing. Pricing records can then be created for a price list that specify the price of the item.

A part can appear more than once on the same price list. In a case where multiple prices exist for the same part, the minimum quantity is reached and they both have valid date ranges, the price with the smallest validation period will be used.

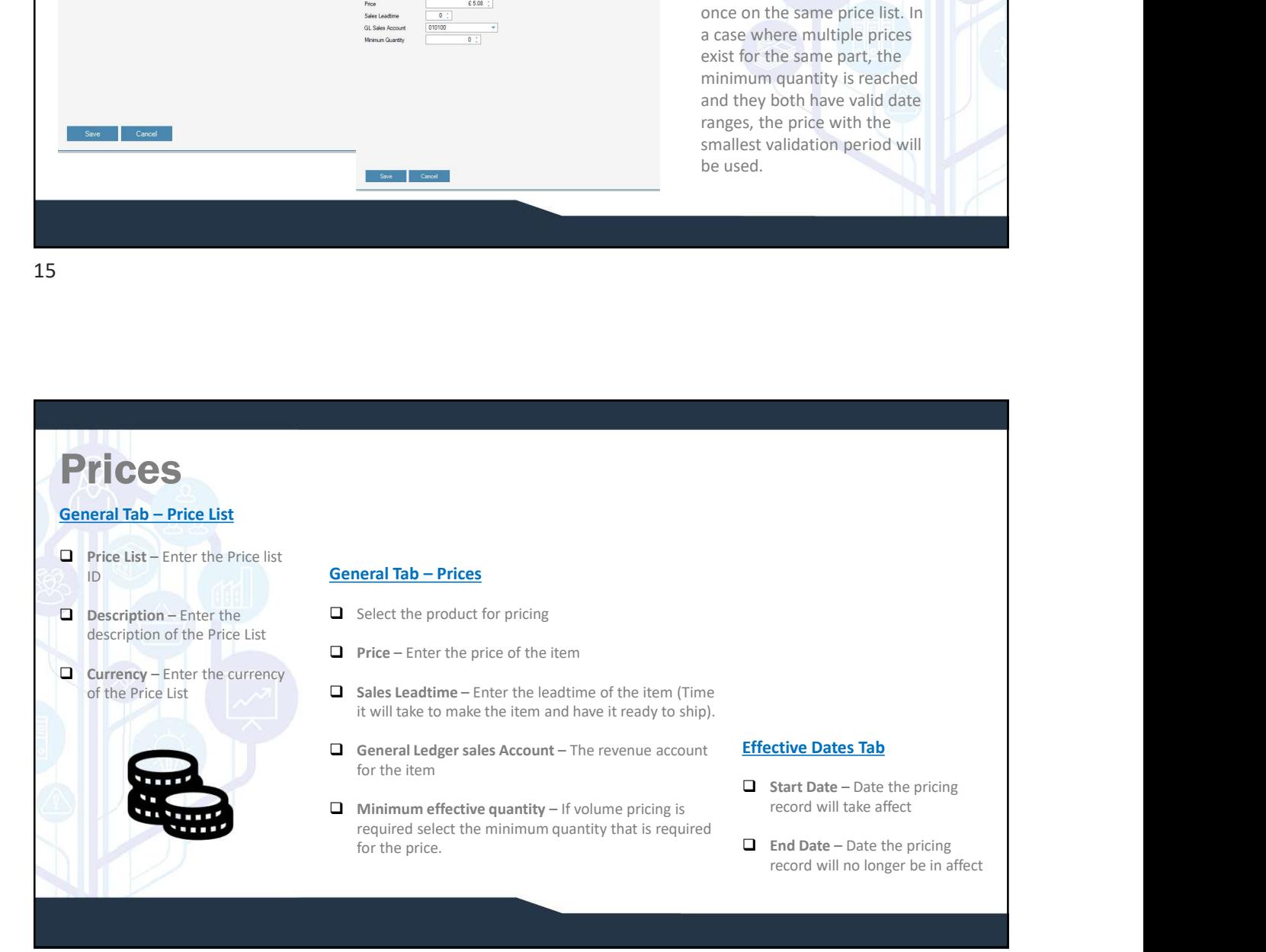

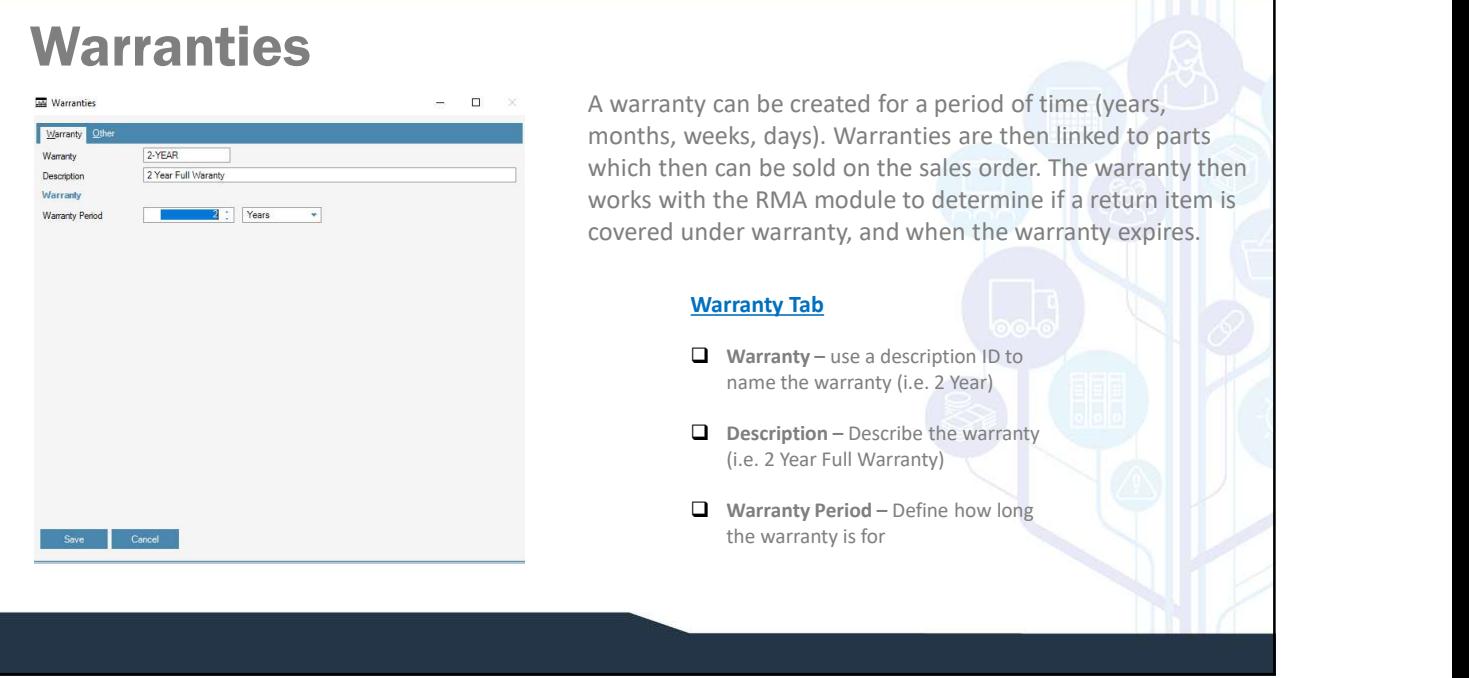

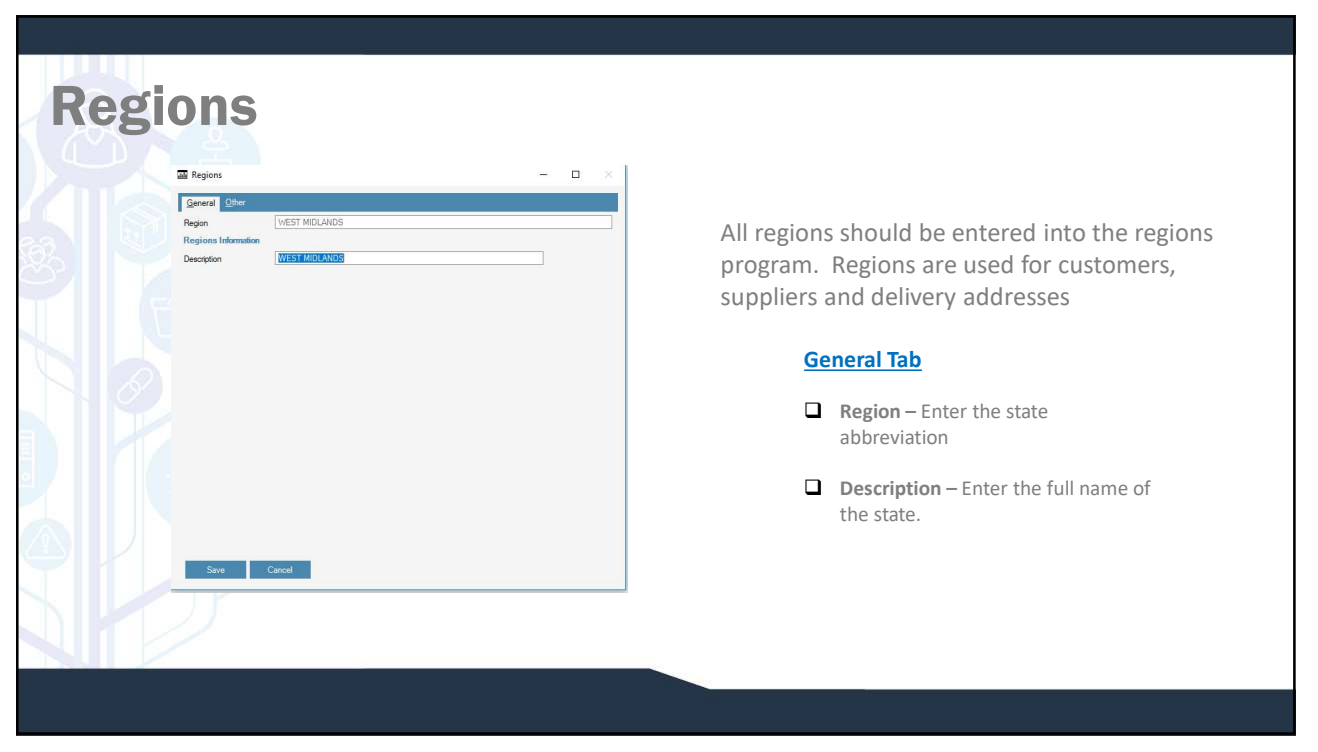

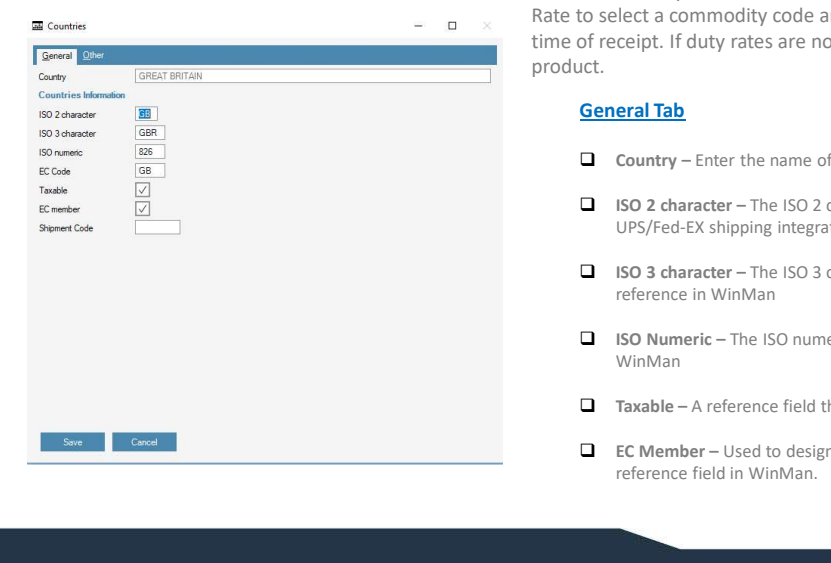

COUNTIES All countries that will be used for both customers and suppliers should be entered in countries. Duty rates are also determined by country. Use the action Add Duty Rate to select a commodity code and a duty percentage that will be calculated at time of receipt. If duty rates are not entered, duty will be calculated from the

- $\Box$  Country Enter the name of the country
- □ ISO 2 character The ISO 2 character country abbreviation. Used with the UPS/Fed-EX shipping integration.
- ISO 3 character The ISO 3 character country abbreviation. Used for
- □ ISO Numeric The ISO numeric country abbreviation. Used for reference in
- $\Box$  Taxable A reference field that can be used for reporting
- EC Member Used to designate if a country is in the European Union. A

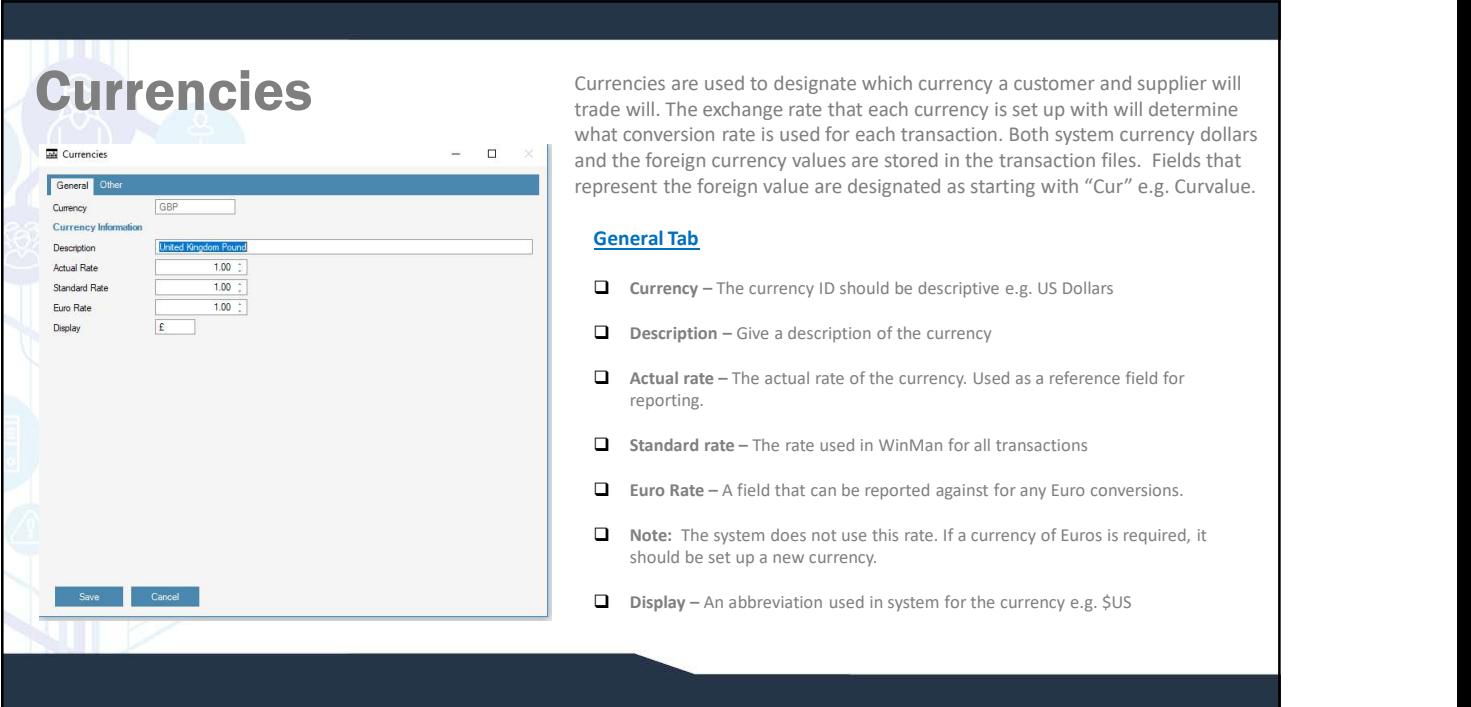

# Banks

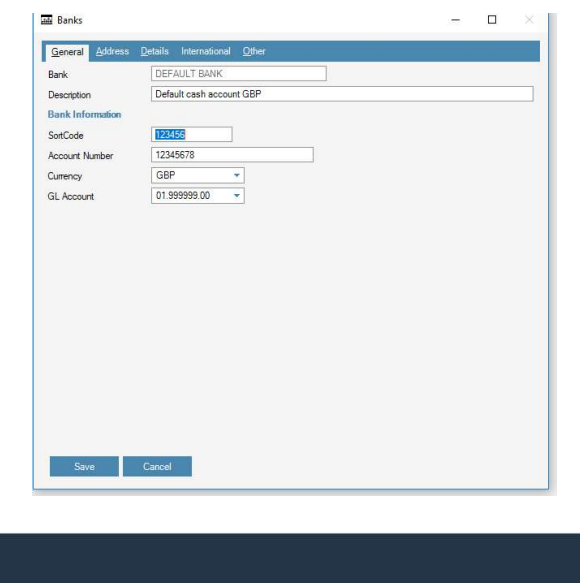

Banks store cash values that include payments to customers and suppliers, receipts from customers and suppliers as well as any GL transactions that might affect the bank balance. Each bank account that either pays or received cash should be set up as an individual bank.

21

## Banks

### General Tab

- $\Box$  Sort Code A reference field for the routing number.
- $\Box$  Account Number The bank account number used for reference.
- $\Box$  Currency The currency of the bank account.
- GL account The cash (Asset) account that is used for accounting. Typically, each bank will have a separate GL account.

#### Details Tab

- Overdraft limit The overdraft limit, used for reference only.
- $\Box$  Active If the bank is active and can be selected for transactions.
- $\Box$  Next check number The next check number that will be used when generating payments. When making payments this field is automatically updated and does not have to manually be updated after every payment. **Details Tab**<br> **Q** Overdraft limit – The overdraft limit, used for reference only.<br> **Q** Active – If the bank is active and can be selected for transactions.<br> **Q** reference field that can be used when that will be used when **Details Tab**<br> **Q** Overdraft limit – The overdraft limit, used for reference only.<br> **Q** Active – If the bank is active and can be selected for transactions.<br> **C** Next check number – The next check number that will be used

#### International Tab

- Address Tab
- $\Box$  IBAN A reference field that can be used for Electronic Payment outputs.<br> $\Box$  IBAN A reference field that can be used for Electronic Payment outputs.

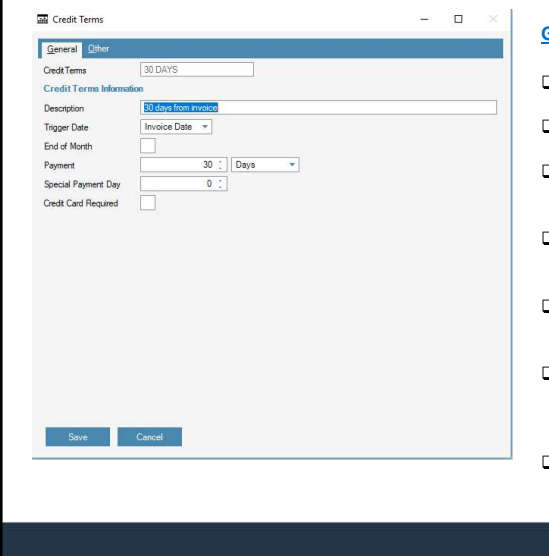

Credit terms are used to calculate due dates for customers and suppliers. Early Pay<br>discounts are separate and covered under Settlement terms. Terms of 2% 10 Net<br>30 would have a Credit Term of Net 30 and a Settlement term discounts are separate and covered under Settlement terms. Terms of 2% 10 Net 30 would have a Credit Term of Net 30 and a Settlement term of 2% 10

#### General Tab

- Credit Term The Credit Term ID e.g. Net 30
- $\Box$  Description A description of the Credit Term.
- $\Box$  Trigger date Invoice date or delivery date can be selected. This is the starting date if specifying number of days for payment.
- $\Box$  End of Month The due date will be calculated as the last day of the month for the trigger date.
- Payment The number of days/months after the trigger date for the due date. If end of Month is selected the number of days will be added to the last day of the month
- $\Box$  Special Payment Day A fixed day of the month for the due date. If day 30 is selected, and the 30th day of the month does no exist (February), the last day of the month will be used in its place.
- Credit Card Required If a credit card is required on the sales order. This is used with the Credit Card authorisation module.

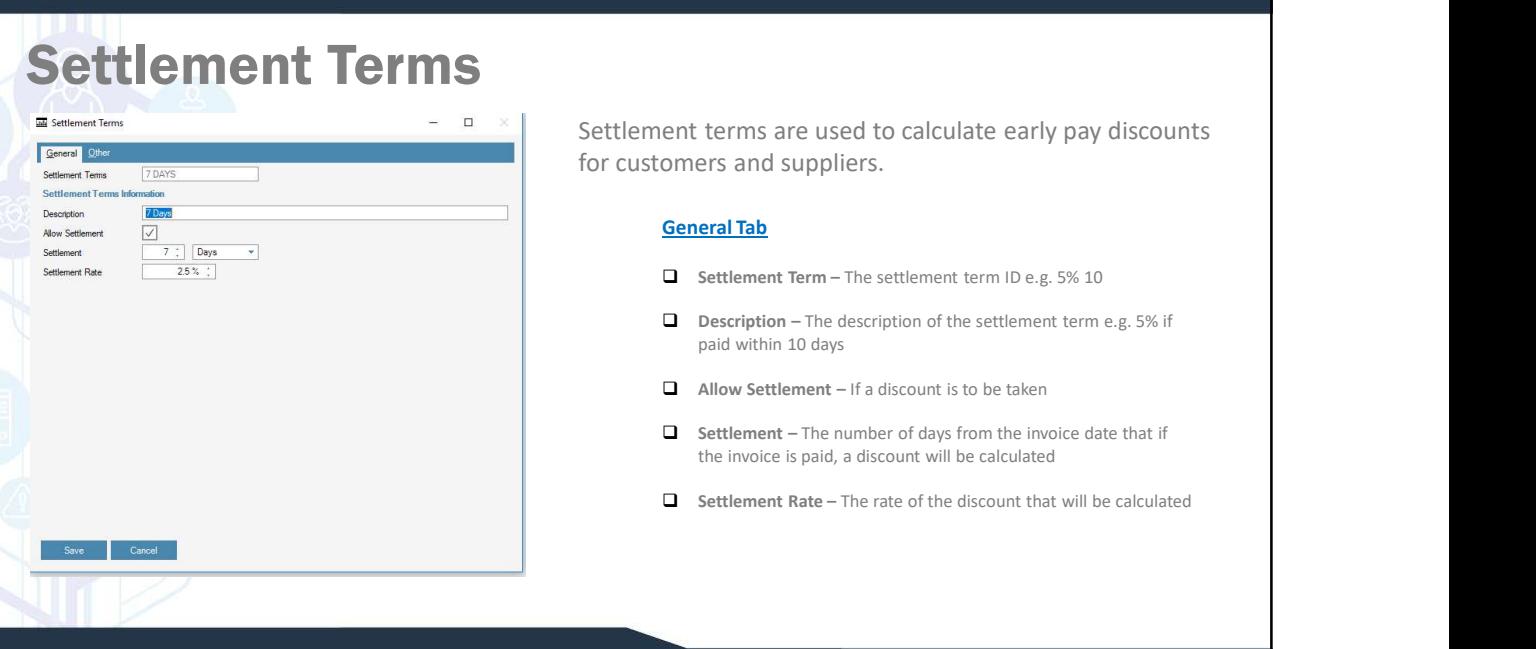

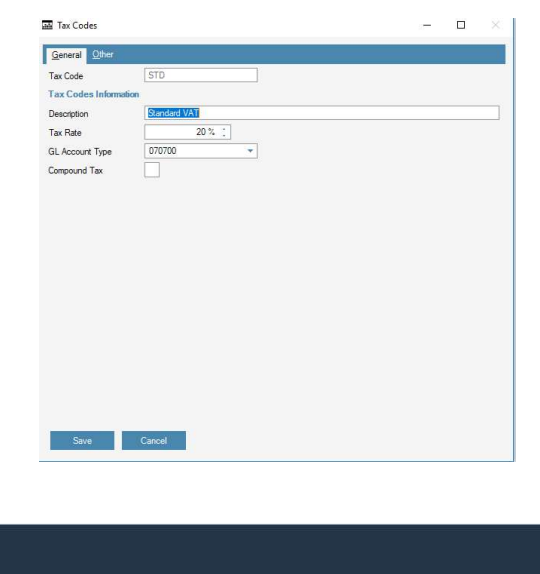

Tax Codes Tax codes are used to calculate the tax for customers and suppliers as well as how it should report in the GL. A tax code should be set up for each taxing authority that tax is collected for or paid to.

### General Tab

- $\Box$  Tax code The taxing authority e.g. VA
- $\Box$  Description A description of the taxing authority e.g. Virginia
- $\Box$  Tax Rate The rate at which tax is calculated
- $\Box$  GL account type The account that tax is reported to the GL
- $\Box$  Compound Tax If more than one tax is being used and the tax needs to calculate tax on the invoice AND any other tax values.

25 and 25 and 25 and 25 and 25 and 25 and 25 and 26 and 26 and 26 and 26 and 26 and 26 and 26 and 26 and 26 an

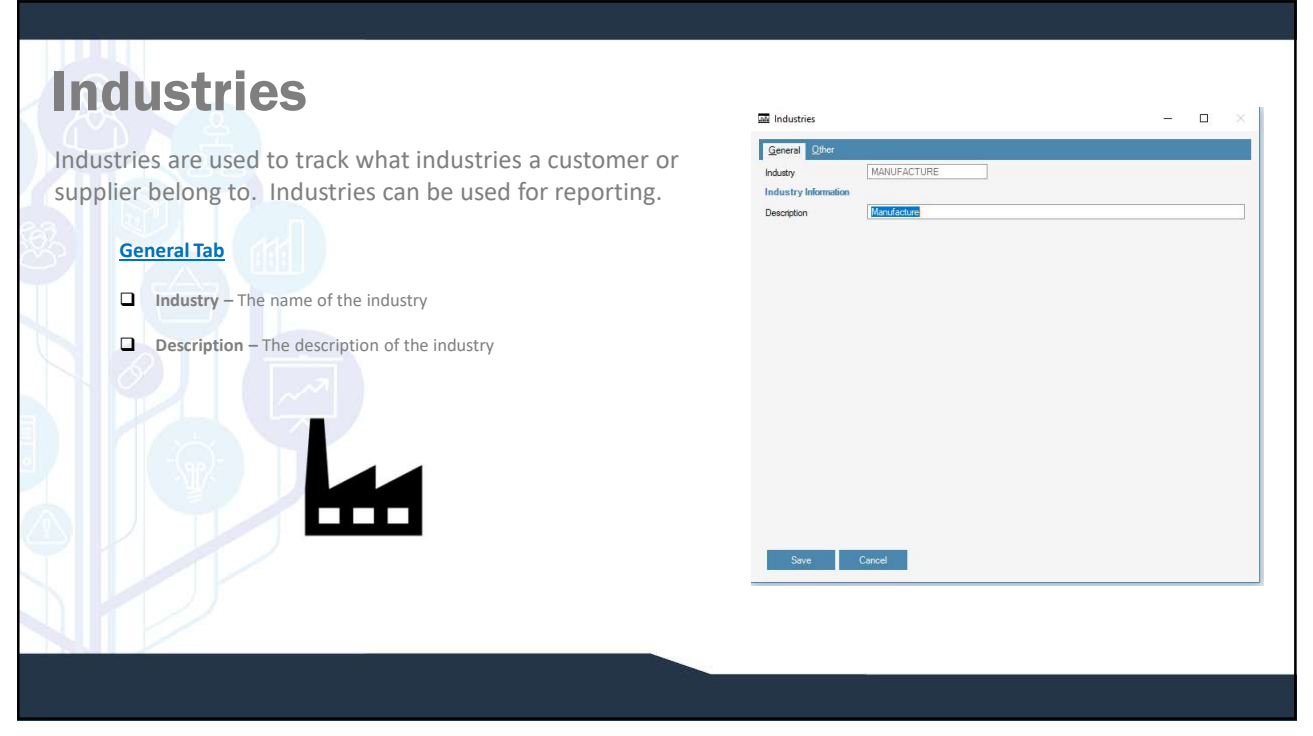

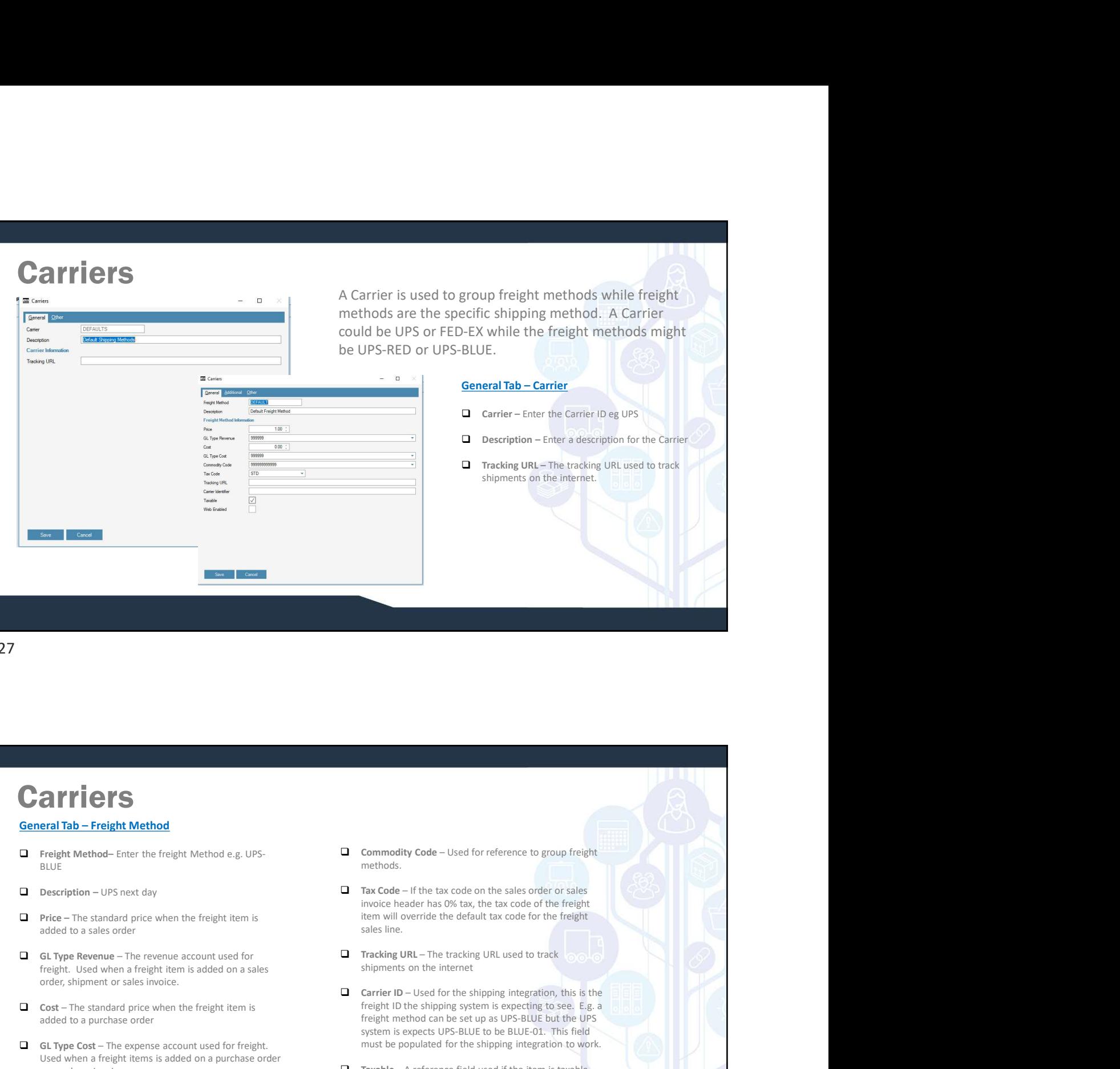

27 and 27 and 27 and 27 and 27 and 27 and 27 and 27 and 27 and 27 and 27 and 27 and 27 and 27 and 27 and 27 an

## **Carriers**

- BLUE **BLUE**
- 
- $\Box$  Price The standard price when the freight item is added to a sales order
- freight. Used when a freight item is added on a sales order, shipment or sales invoice.
- added to a purchase order
- Used when a freight items is added on a purchase order<br>  $\Box$  Taxable A reference field used if the item is taxable<br>  $\Box$  Taxable A reference field used if the item is taxable or purchase invoice
- $\Box$  Freight Method– Enter the freight Method e.g. UPS-<br>BLUE methods. methods.
- $\Box$  Description UPS next day  $\Box$  Tax Code If the tax code on the sales order or sales invoice header has 0% tax, the tax code of the freight item will override the default tax code for the freight sales line.
	- shipments on the internet
- COSTICITY Cost The translated price The standard price vehetic methods e.g. UPS-<br>
Cost USC USC Controller vehetic of the freight Method e.g. UPS-<br>
Commodity Code Used for reference to group<br>
Controller and Cont Carries and the expertise of the experiment of the experiment of the experiment of the experiment of the experiment of the experiment of the experiment of the experiment of the experiment of the experiment of the experimen Commodity Code – Used for reference to group freight<br>
methods.<br>
Trax Code – If the tax Code on the sales order or sales<br>
involue header has SW, tax, the tax code of the freight<br>
tien will override the default tax code for freight ID the shipping system is expecting to see. E.g. a freight method can be set up as UPS-BLUE but the UPS system is expects UPS-BLUE to be BLUE-01. This field must be populated for the shipping integration to work. Commodity Code – Used for reference to group freight<br>
methods.<br>
Tax Code – If the iax code on the sales order or sales<br>
involve header has 0% tax, the tax code for the freight<br>
taxe line.<br>
Tracking URL – The tracking URL u
	-

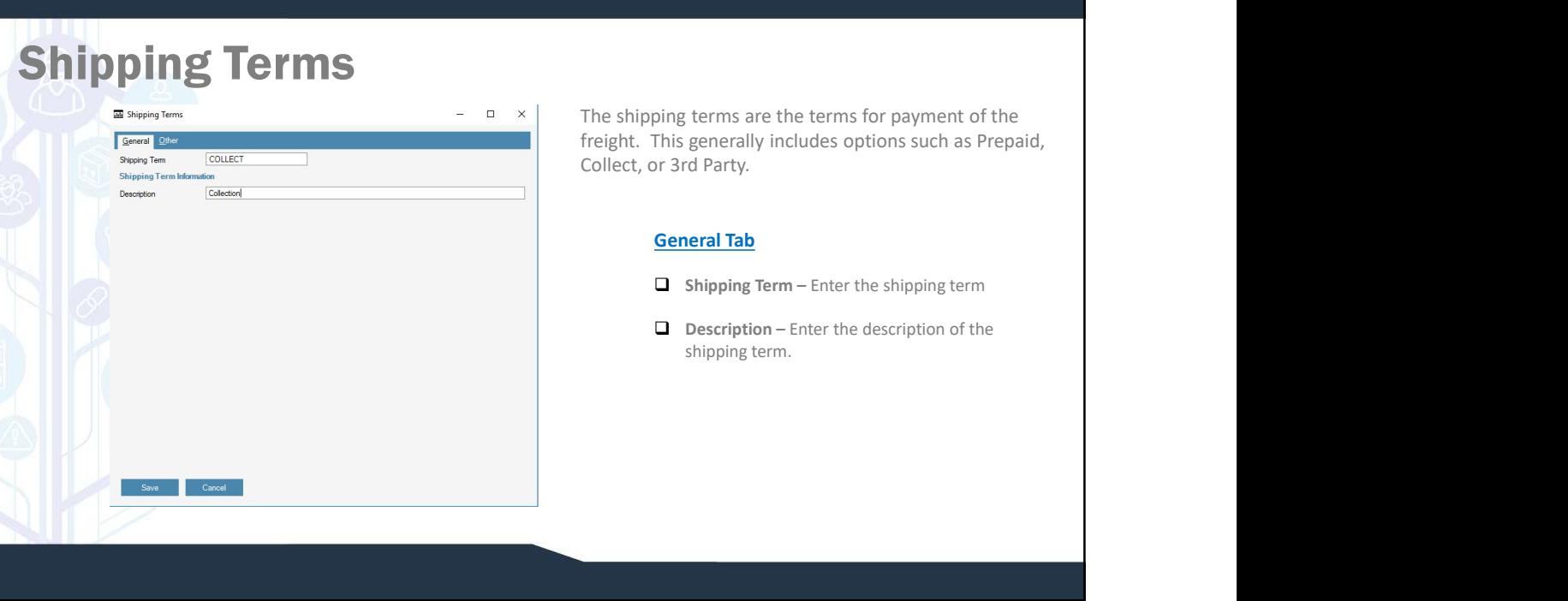

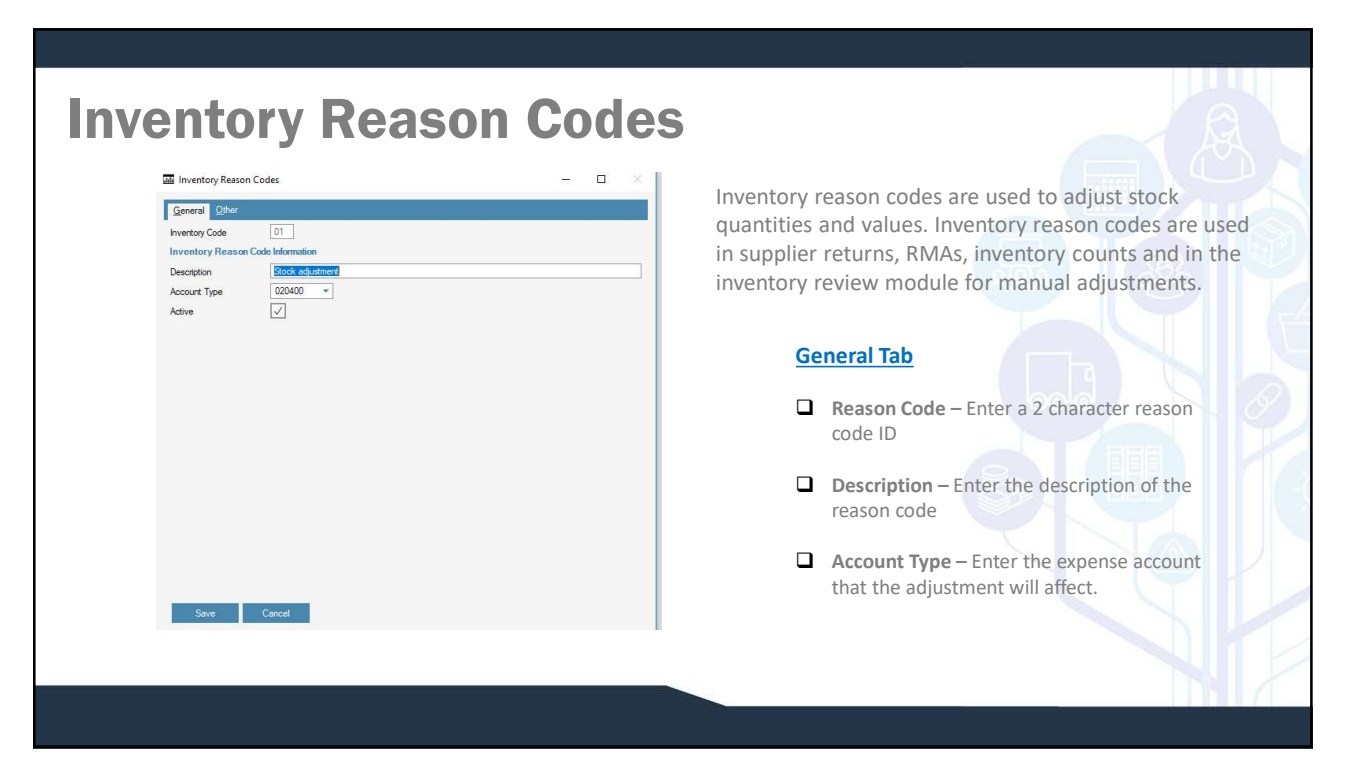

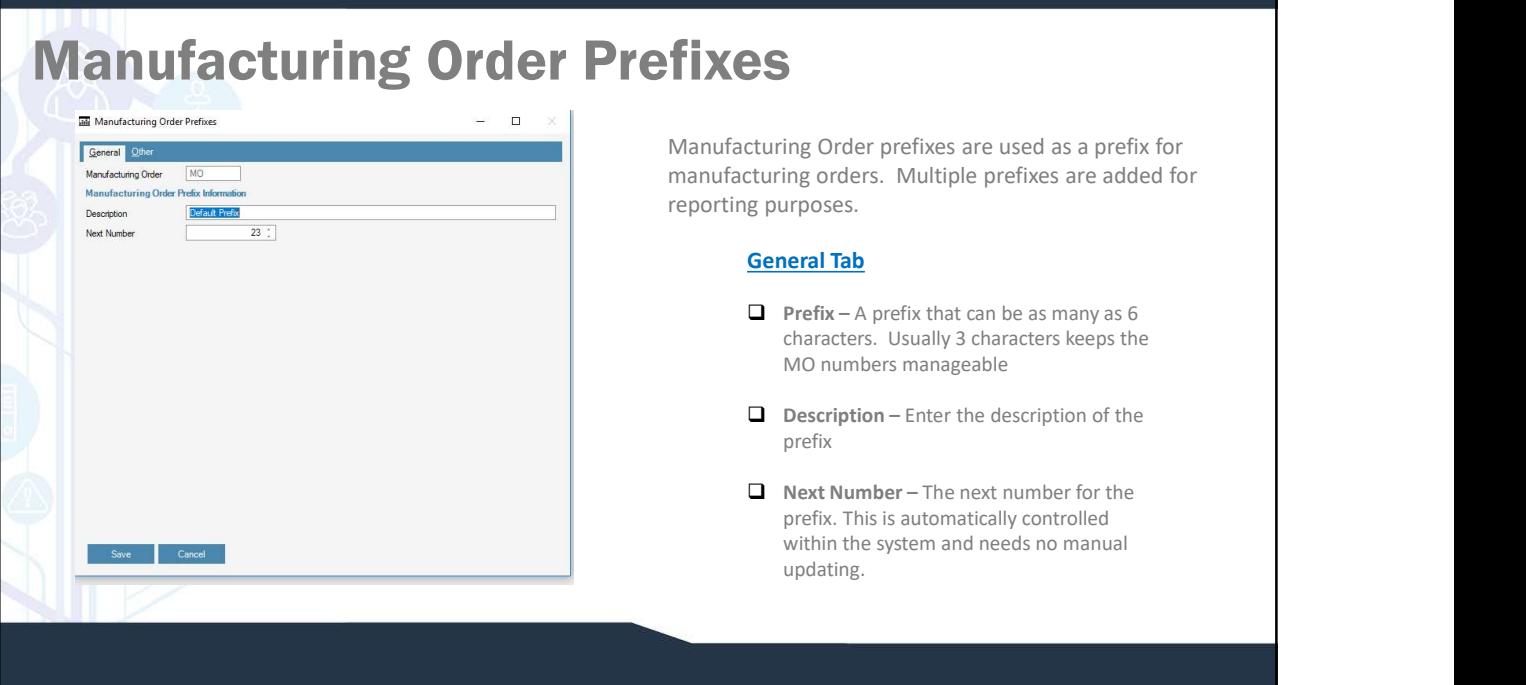

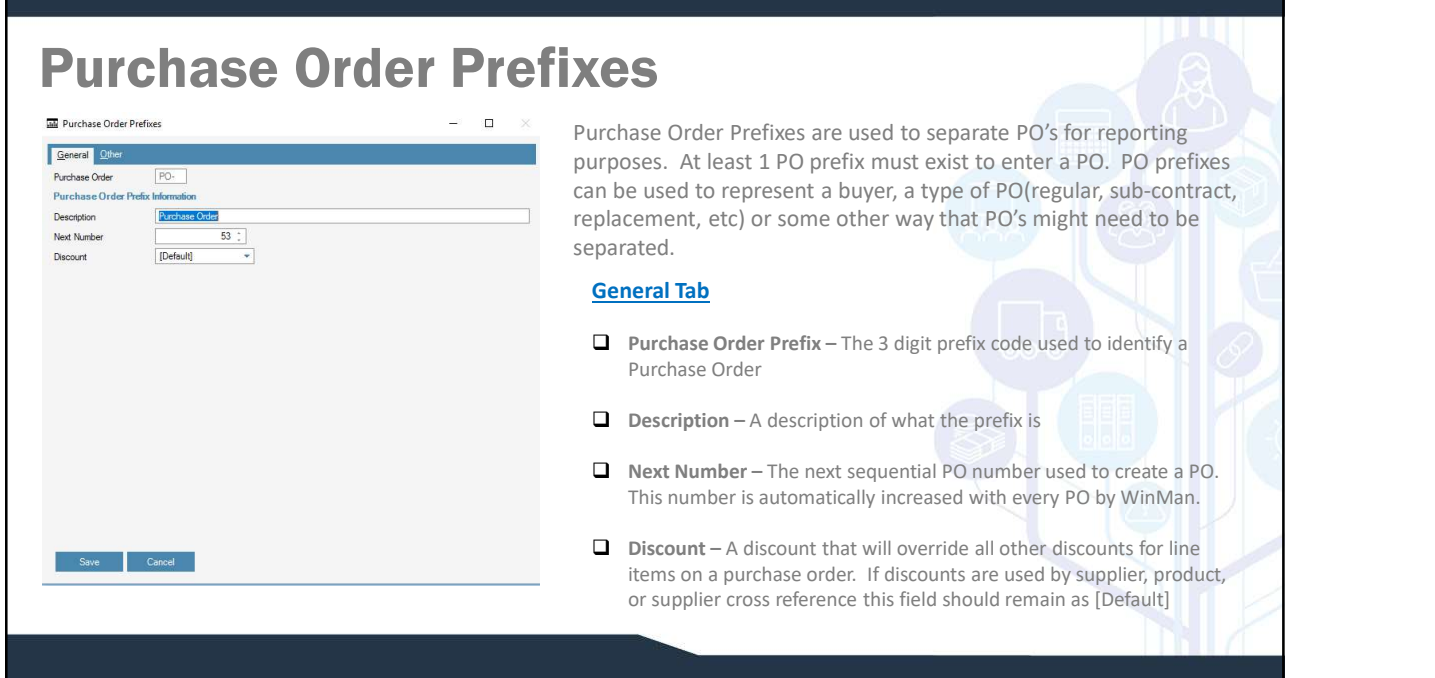

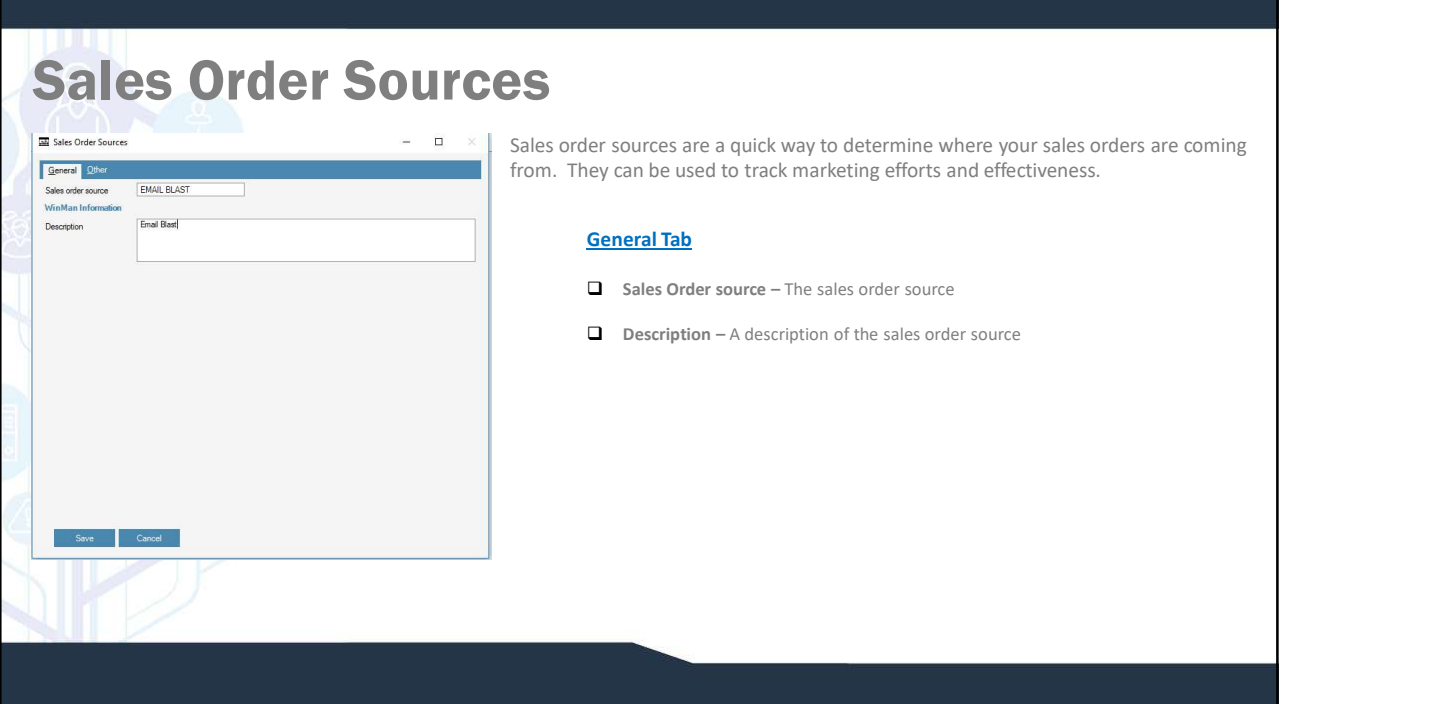

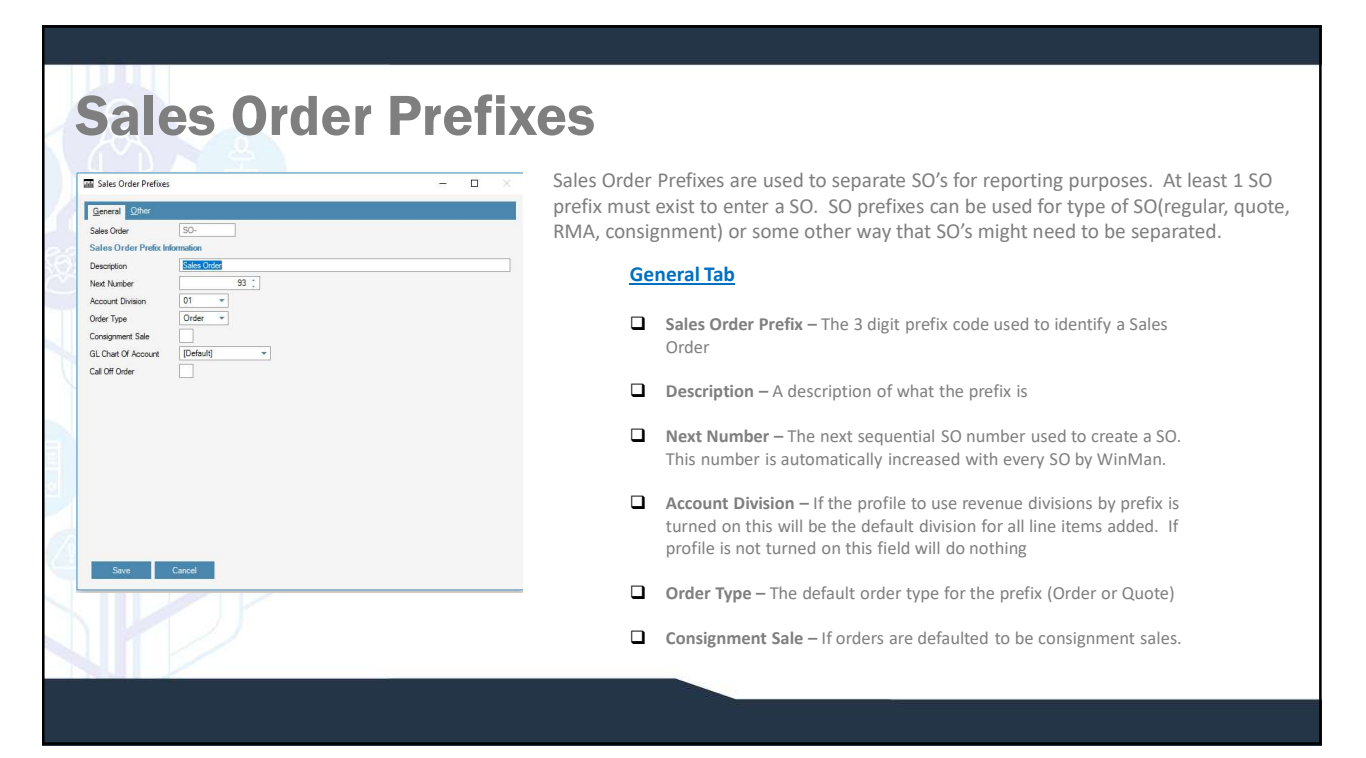

# Write Off Codes

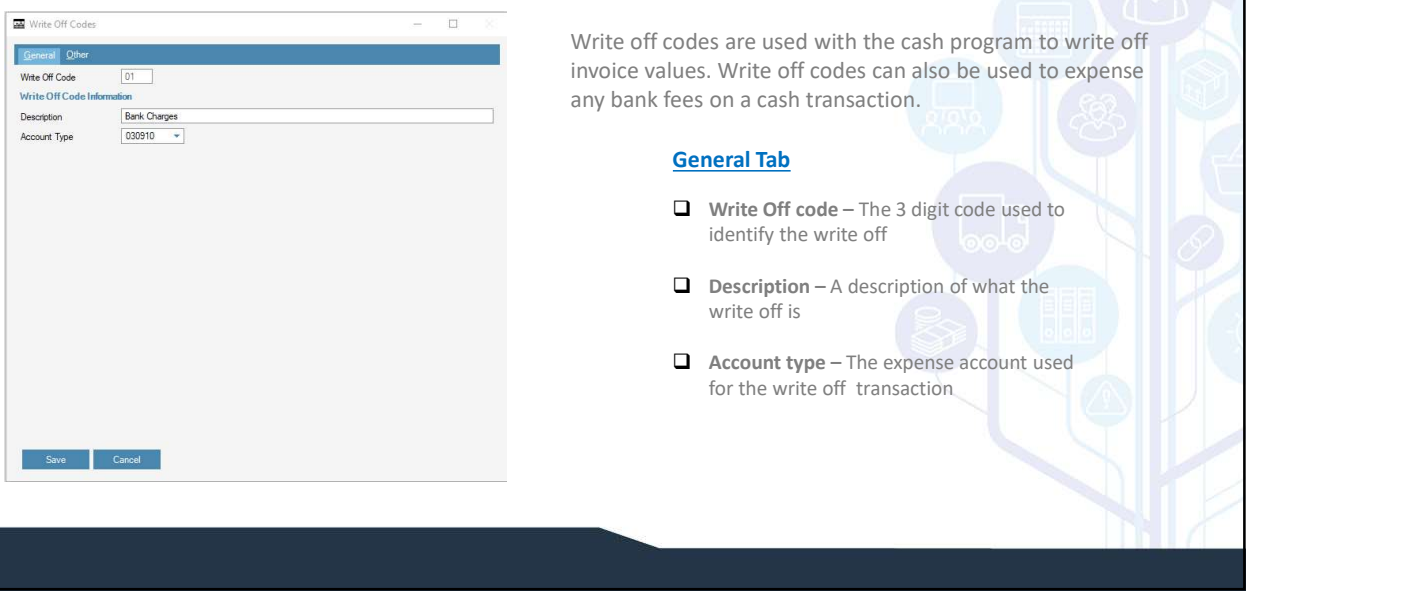

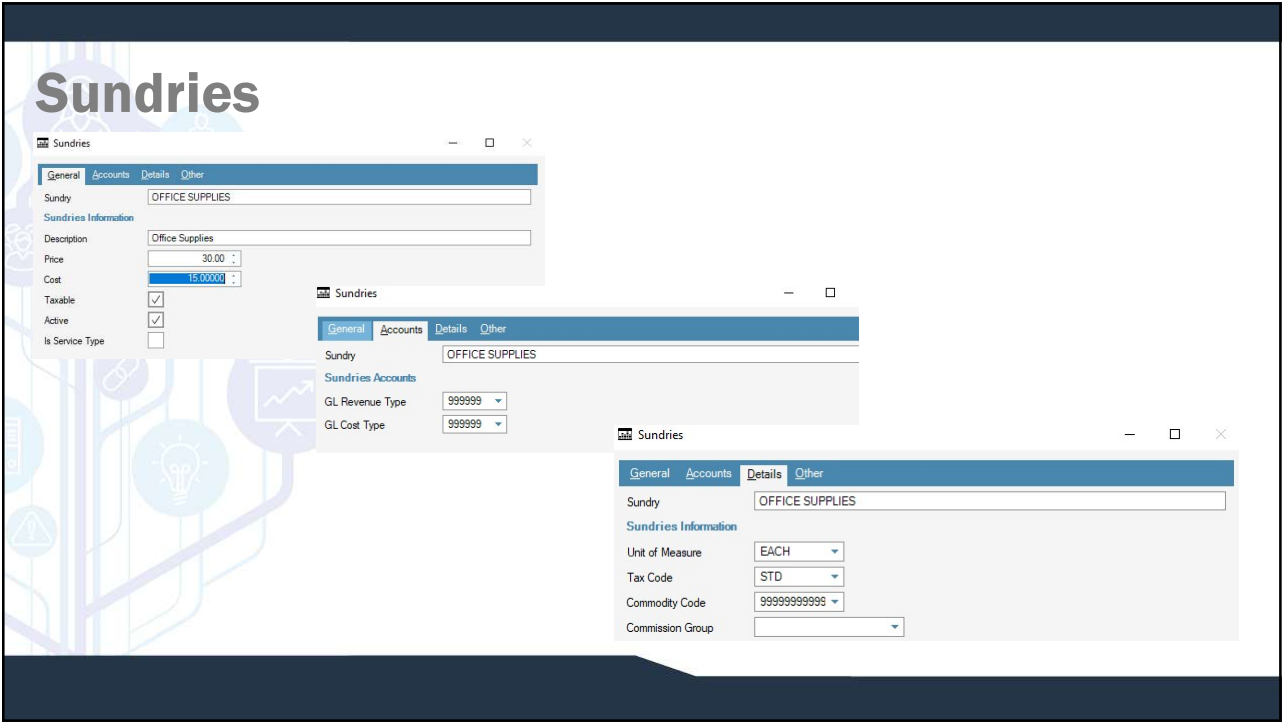

# **Sundries**

Sundries are non-inventoried items are either sold or purchased. Sundries are items where you do not keep track of quantities on hand, rather they are either expensed or reported as revenue when they happen. Sundries can b Sundries are non-inventoried items are either sold or purchased. Sundries are items where you do not keep track of quantities on hand,<br>taking they are either expensed or reported as revenue when they happen. Sundries can b office supplies.

### General Tab

- $\Box$  Sundry A sundry ID
- $\Box$  Description A description of the sundry. This will default into the sales order and purchase order line descriptions and appear on sales and purchase prints.
- $\Box$  Price The default selling price on a sales order/invoice
- □ Cost The default price on a purchase order/invoice
- $\Box$  **Taxable** A reference field to indicate if the item is taxable taxable

#### Accounts Tab

- GL Revenue Type The default revenue account when added to a sales order/invoice
- GL Cost Type The default expense account when added to a purchase order/invoice

### Details Tab

- Unit of Measure The unit of measure that the item is sold and purchased in
- □ Tax Code The tax code that applies to the sundry used as reference only
- $\Box$  Commodity Code The commodity code for the sundry used as reference only
- Commission Group The commission group for the sundry that is used to calculate a commission value if the sundry is a commissionable item

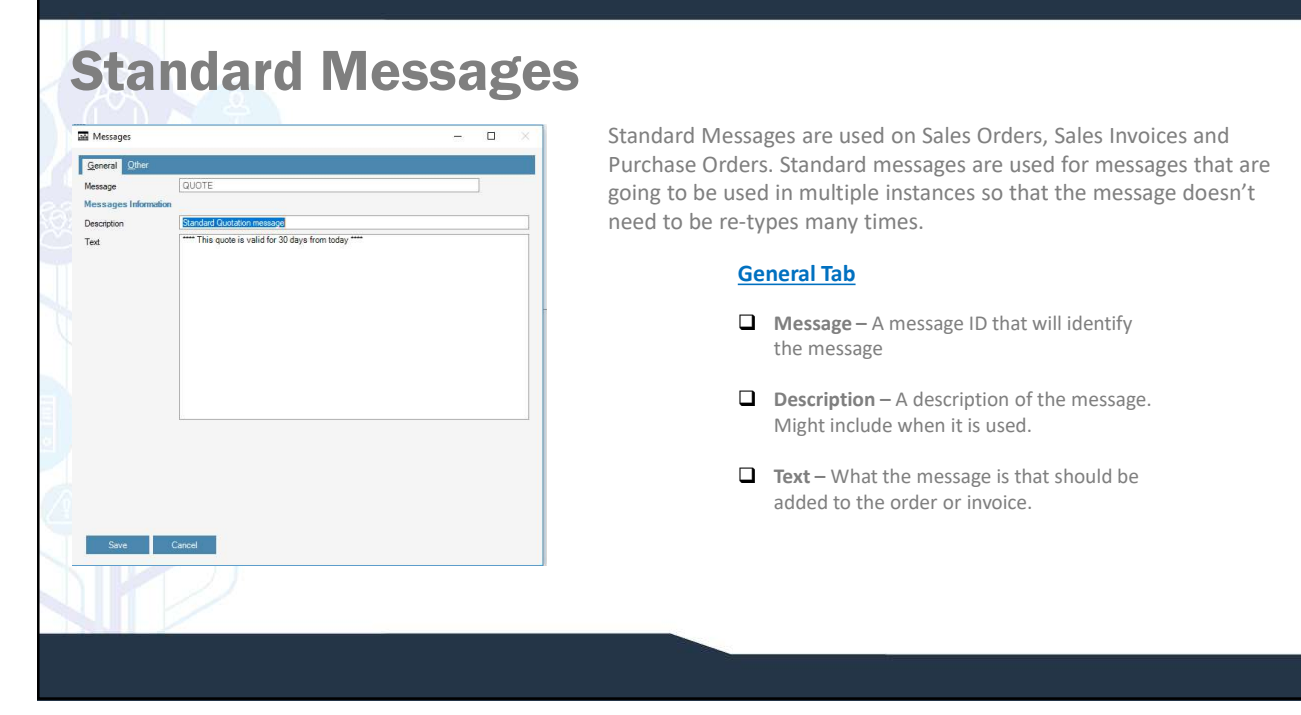

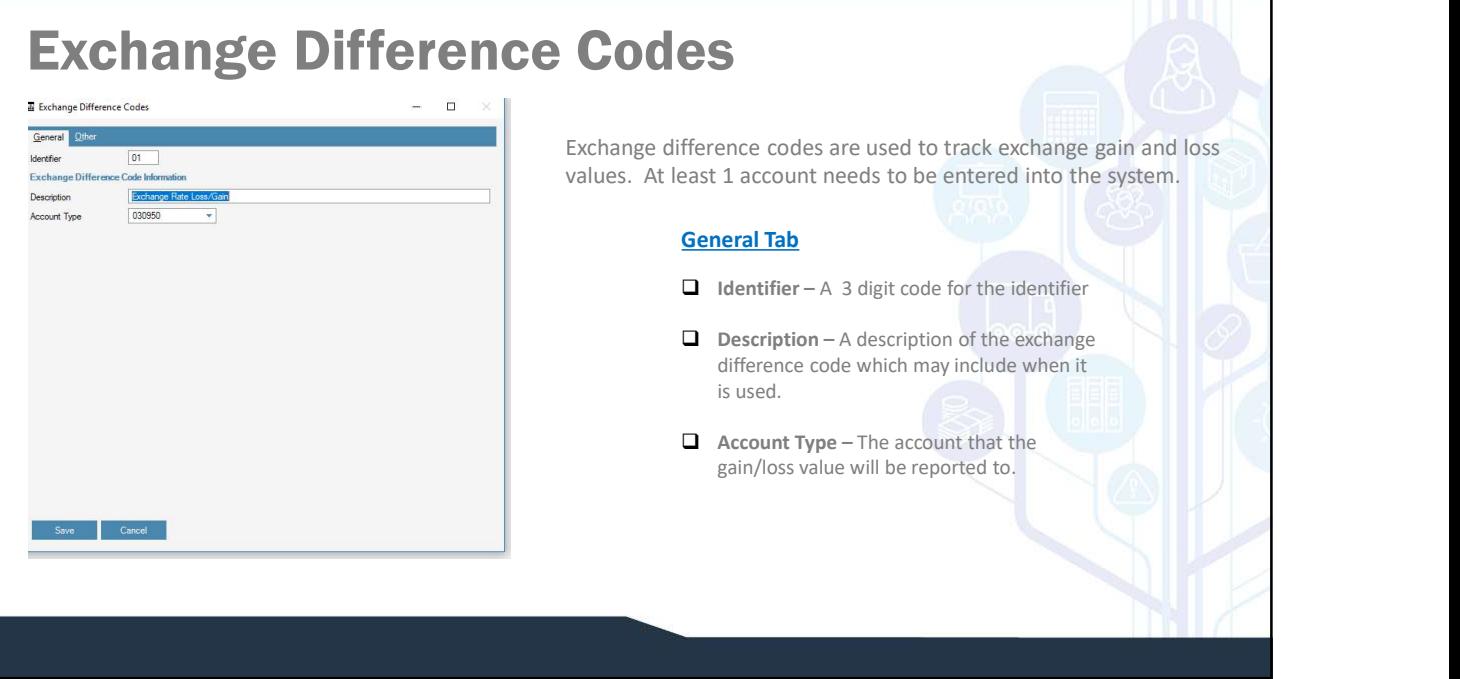

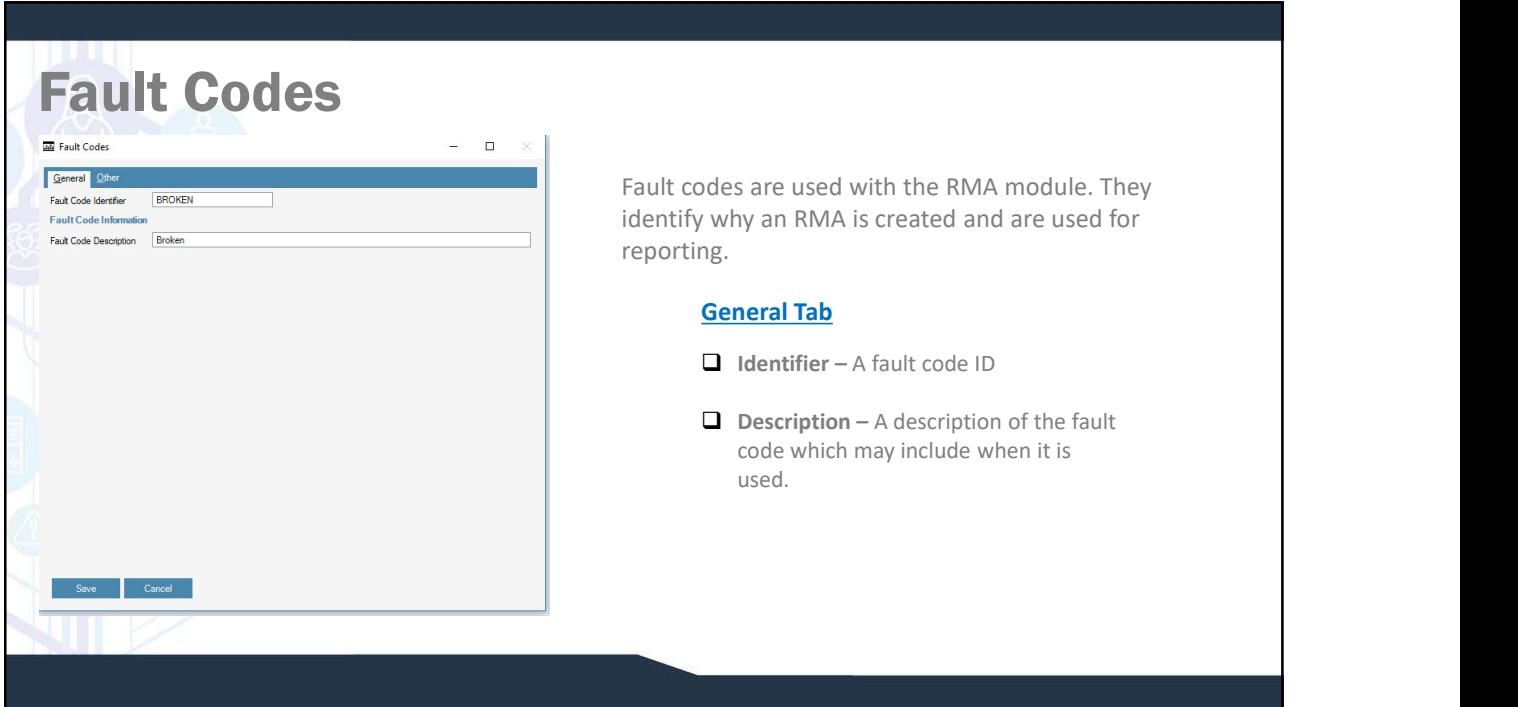

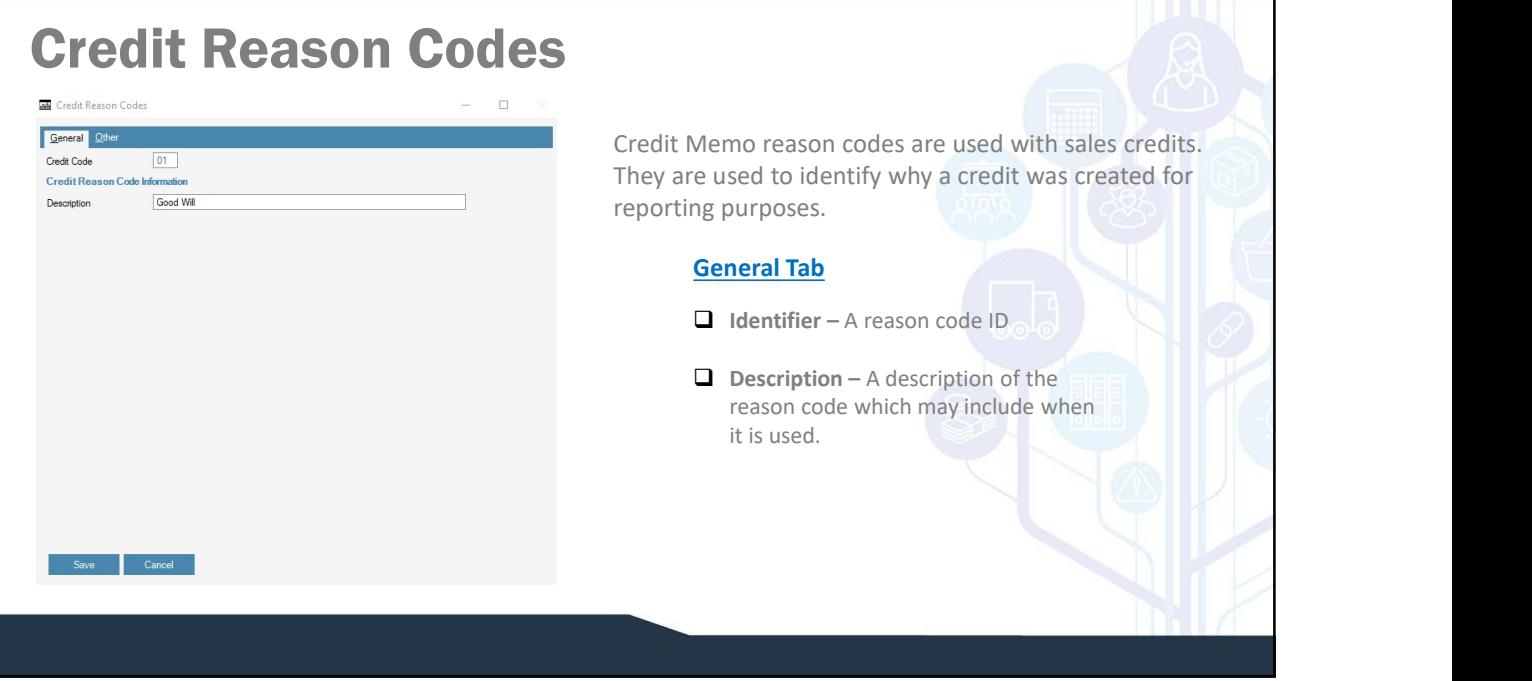

# Work Schedule

In the Accounting Calendar, you set your default work schedule. You may also have additional work schedules for specific activity centers. To modify, select a day with your cursor, right click and then click "Modify". You can also double click the line to achieve the same result.

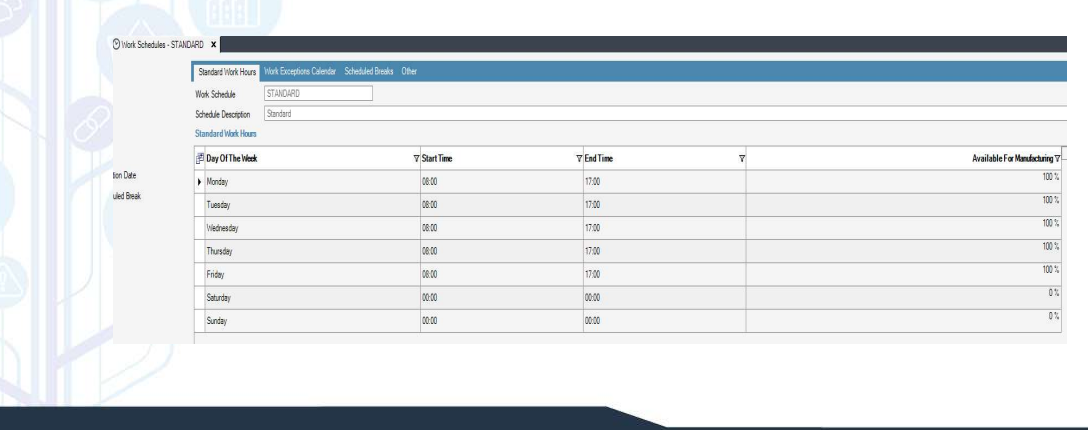

# Work Schedule

Exception can made to the schedule to account for holidays. Breaks, both paid and unpaid may also be setup. This is done by selecting one of the actions circled below.

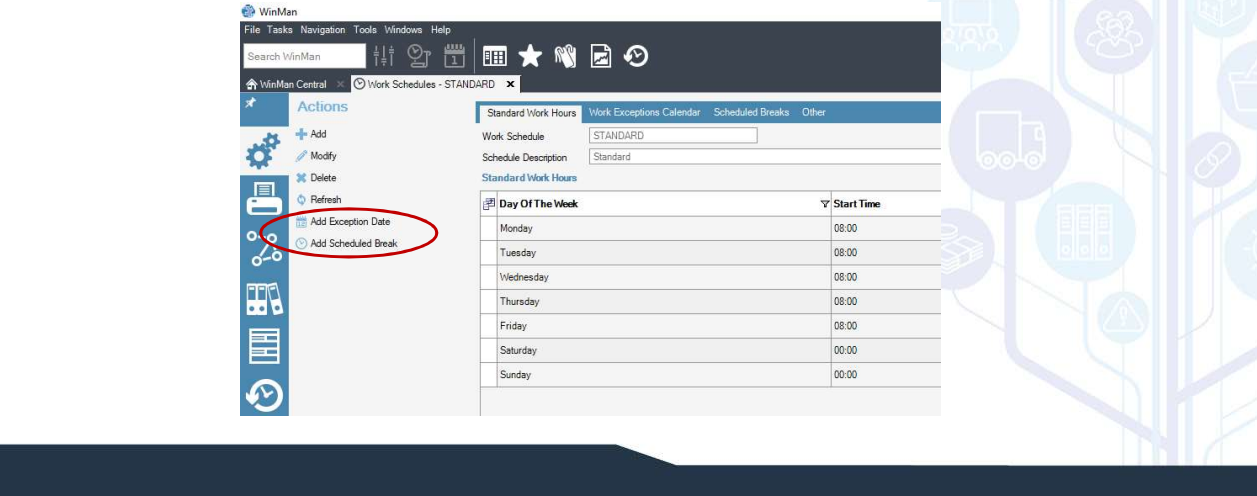

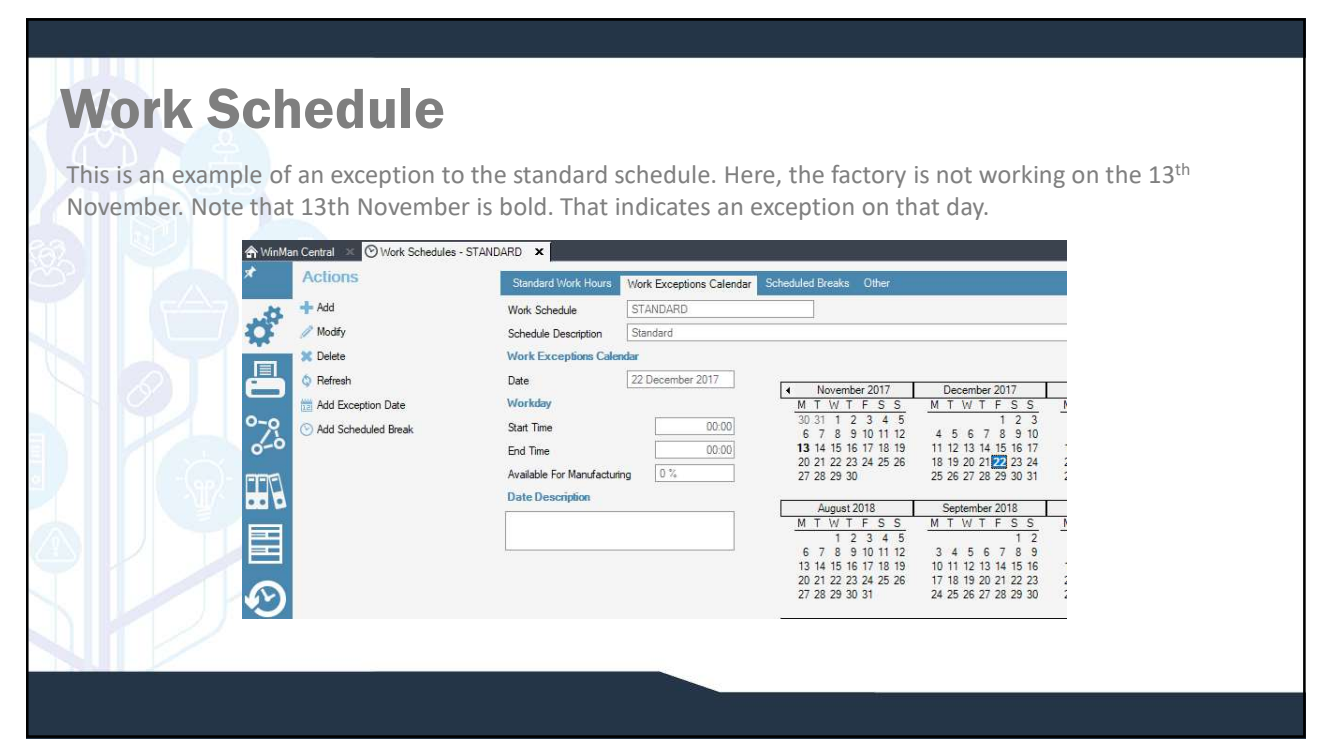

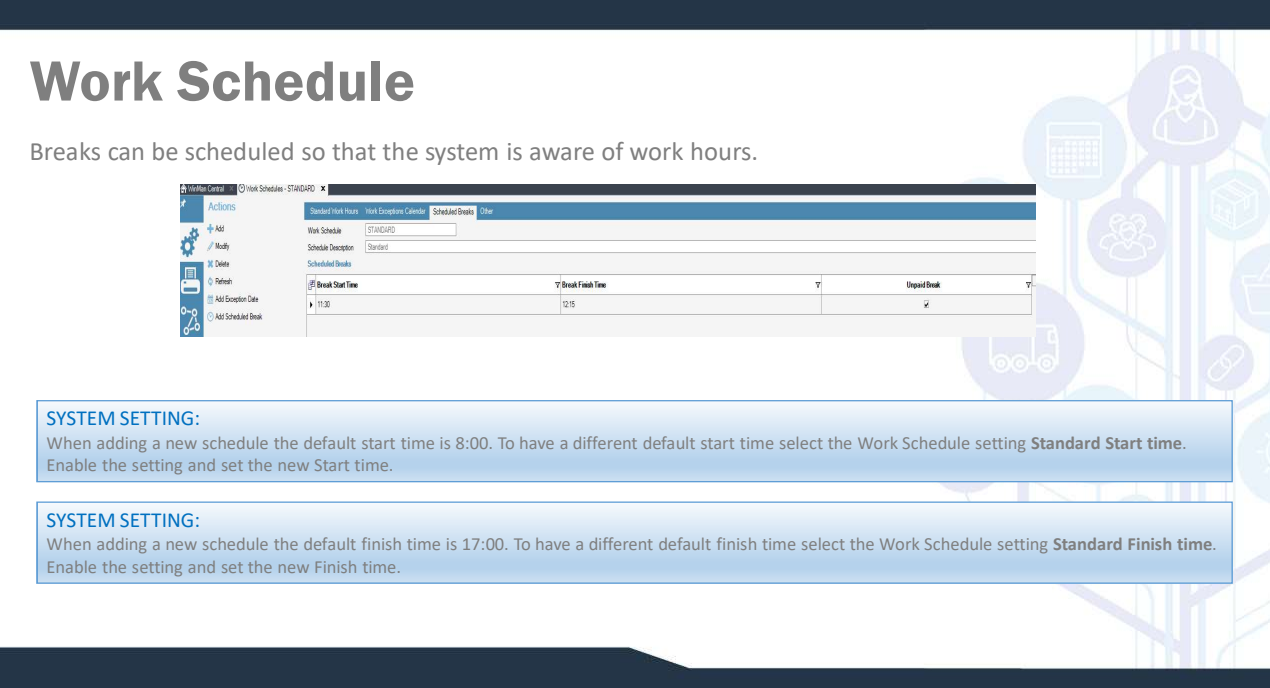